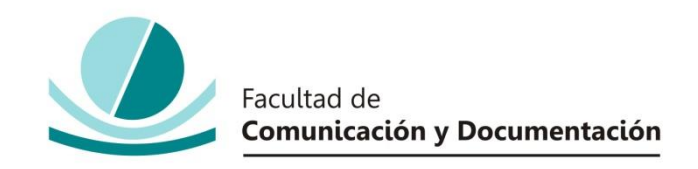

#### UNIVERSIDAD DE GRANADA

#### GRADO EN INFORMACIÓN Y DOCUMENTACIÓN

TRABAJO FIN DE GRADO

# **IMPLEMENTACIÓN DE UN SISTEMA DE INFORMACIÓN PARA EL GRUPO DE DIVULGACIÓN CIENTÍFICA DEL INSTITUTO ANDALUZ INTERUNIVERSITARIO EN DATA SCIENCE AND COMPUTATIONAL INTELLIGENCE**

Presentado por:

**Dª. Carmen María Muñoz Marín**

Tutor:

**Prof. Dra. Dª Rocio Romero Zaliz**

Curso académico 2021/ 2022

Dña. Prof. Dra. Dª Rocio Romero Zaliz, tutor/a del trabajo titulado Implementación de un sistema de información para el grupo de divulgación científica del instituto andaluz interuniversitario en Data Science and Computational Intelligence realizado por el alumno/a **Carmen María Muñoz Marín**, INFORMA que dicho trabajo cumple con los requisitos exigidos por el Reglamento sobre Trabajos Fin del Grado en *Información y Documentación* para su defensa.

Granada, 23 de junio del 2022

ROMERO ZALIZ ROCIO Firmado digitalmente por 78152361V CELESTE - 78152361V Fecha: 2022.06.23 15:44:24 +02'00'

Fdo.: \_\_\_ Rocío Romero Zaliz

Por la presente dejo constancia de ser el/la autor/a del trabajo titulado **Implementación de un sistema de información para el grupo de divulgación científica del Instituto Andaluz Interuniversitario en Data Science and Computational Intelligence** que presento para la materia Trabajo Fin de Grado del Grado en **Información y Documentación** tutorizado por el/la profesor/a **Dª Rocio Romero Zaliz** durante el curso académico 2021 - 2022.

Asumo la originalidad del trabajo y declaro que no he utilizado fuentes (tablas, textos, imágenes, medios audiovisuales, datos y software) sin citar debidamente, quedando la Facultad de Comunicación y Documentación de la Universidad de Granada exenta de toda obligación al respecto.

Autorizo a la Facultad de Comunicación y Documentación a utilizar este material para ser consultado con fines docentes dado que constituyen ejercicios académicos de uso interno.

Carmen María Muñoz Marín

**22 / 06 / 2021 Fecha** Firma

#### **AGRADECIMIENTOS**

Escribir este apartado de mi Trabajo Fin de Carrera significa el final de mis estudios en el Grado de Información y Documentación que he estado cursando estos últimos 5 años. En esta etapa de mi vida me he rodeado de personas maravillosas que me han ayudado avanzar, crecer y aprender mucho durante este tiempo.

Primero quiero agradecerle a mi tutora Rocío Romero por ayudarme a entender y comprender más la parte empresarial de mis estudios, haber podido desarrollar ampliamente mis aptitudes en el desarrollo de este trabajo y aprender mucho más profundamente sobre el tema. En su asignatura comprendí que mi camino iba a ser más enfocado hacia las aplicaciones de documentación para empresas y generalmente a empresariales. Además de crear una sensación satisfactoria sabiendo que estaba ayudando a mejorar la vida laboral de personas, es decir, tenía un objetivo real.

Quiero reconocer la ayuda diaria que recibo de mis padres, la educación que me han brindado a lo largo de mi vida y las infinitas oportunidades para crecer, descubrir y conocer el mundo, pero, sobre todo, conocerme a mi misma. Gracias a ellos he podido estudiar mi carrera universitaria y todo lo que llevo detrás de mí durante mis 23 años. Infinitas gracias por brindarme tantas oportunidades, por apoyarme en mis decisiones erróneas y correctas. Nunca os lo podré agradecer lo suficiente. También nombrar al resto de mi familia, mi hermano, mis abuelos, tíos, mi prima hermana que prestaron interés y siempre han estado ahí cuando los necesitaba.

Quiero agradecer a mi compañero de carrera José Castro, que sin su ayuda y apoyo no habría sido lo mismo mis estudios. Por todas las tardes y noches interminables estudiando, haciendo prácticas y superando poco a poco cada uno de los obstáculos que han surgido. La carrera me ha regalado muchas personas, pero él es el principal. Gracias por estar siempre ahí.

También me gustaría gratificar a mi pareja, mis compañeros de piso y mis amigos generalmente, que han estado siempre ahí para apoyarme, regalarme su tiempo y su ayuda. Gracias por estar ahí cuando lo he necesitado, por vuestra fidelidad, todo mi trabajo y logros son también gracias a todos vosotros.

No quiero dejar a nadie fuera de esta sección, así que gracias a todos los profesores del Grado de Información y Documentación que en menor y mayor medida han dejado mella, ya sea por la adquisición de conocimientos, experiencias y muchísimos recuerdos. Gracias a ellos, hoy por hoy soy una versión mejor de mi mismo, dispuesta a seguir creciendo.

Por último, quiero agradecerme a mí misma por nunca rendirme, por siempre conseguir todo lo que me he propuesto, no tirar la toalla a pesar de los múltiples errores, aprender tanto de estos y no querer parar de seguir conociendo el mundo, querer seguir estudiando, investigar y descubrir todo aquello que aún no conozco. Muchas gracias por hacer esto posible, pero aún queda mucho camino.

# **INDICE**

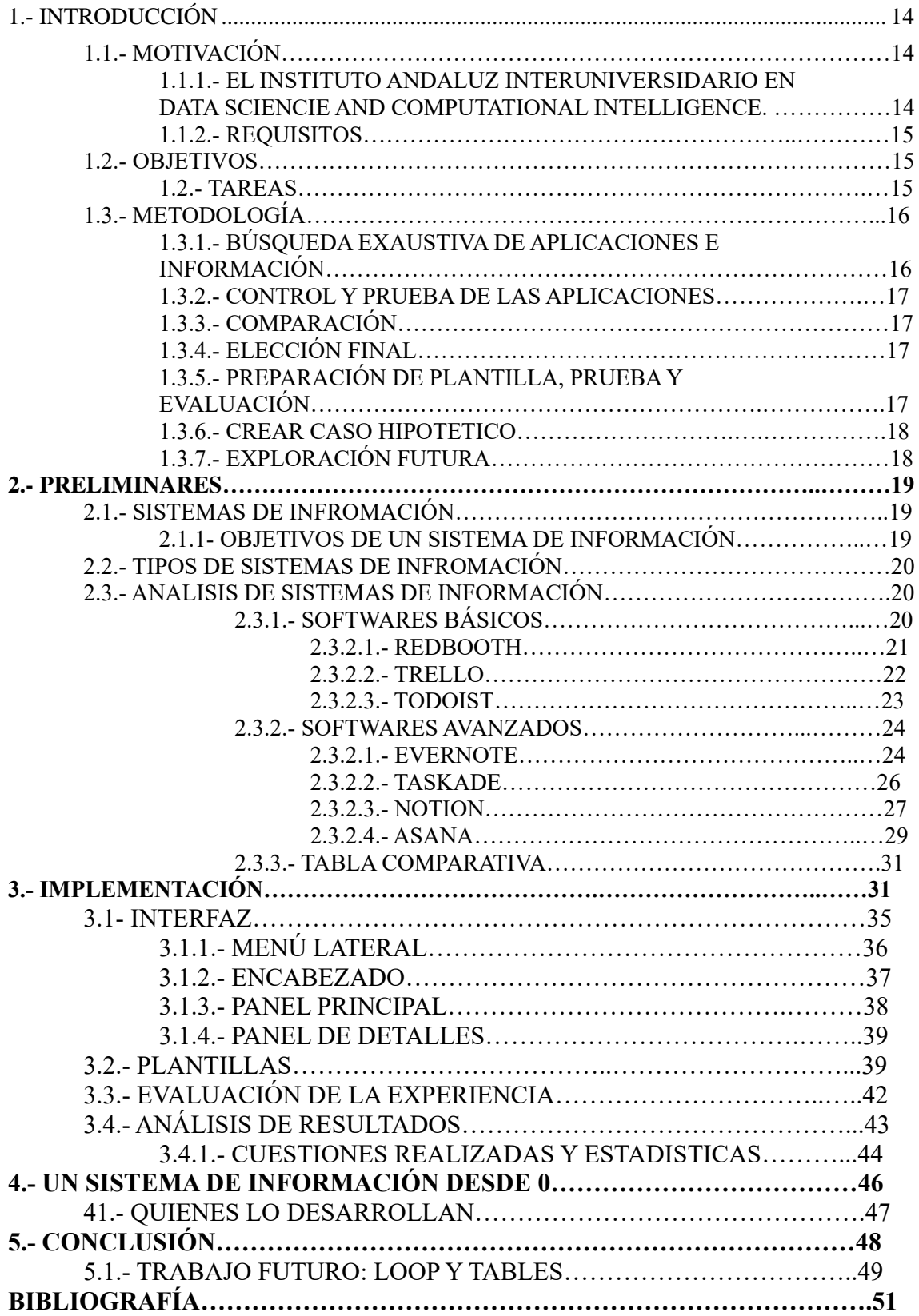

# **INDICE DE TABLAS**

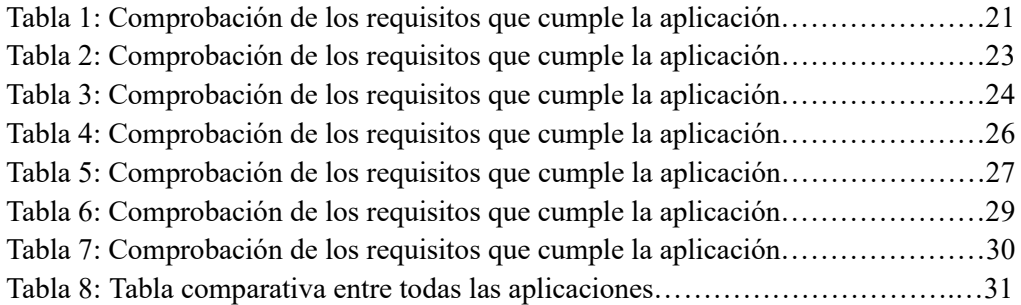

## **INDICE DE IMÁGENES E ILUSTRACIONES**

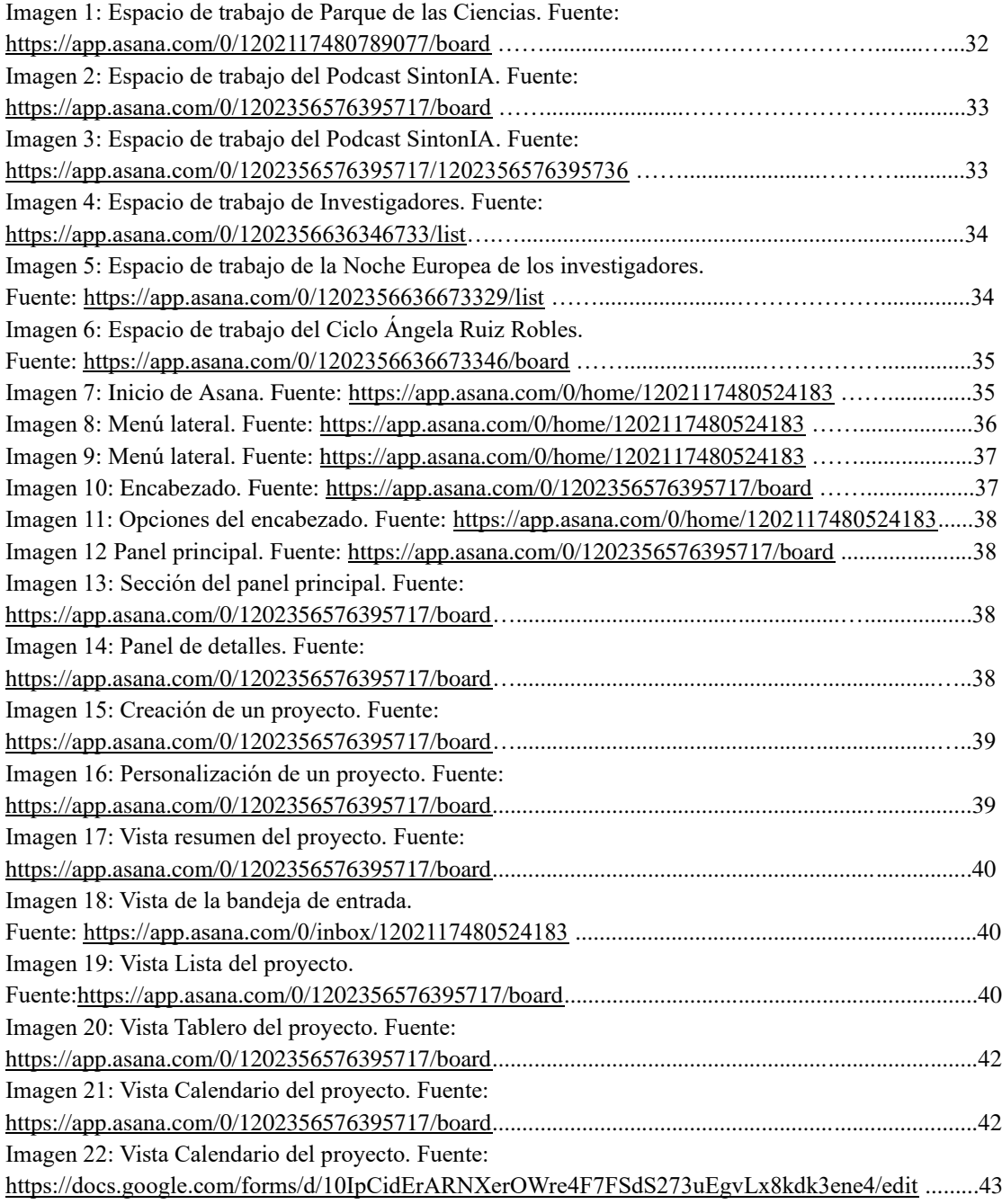

## **INDICE DE ESTADISTICAS**

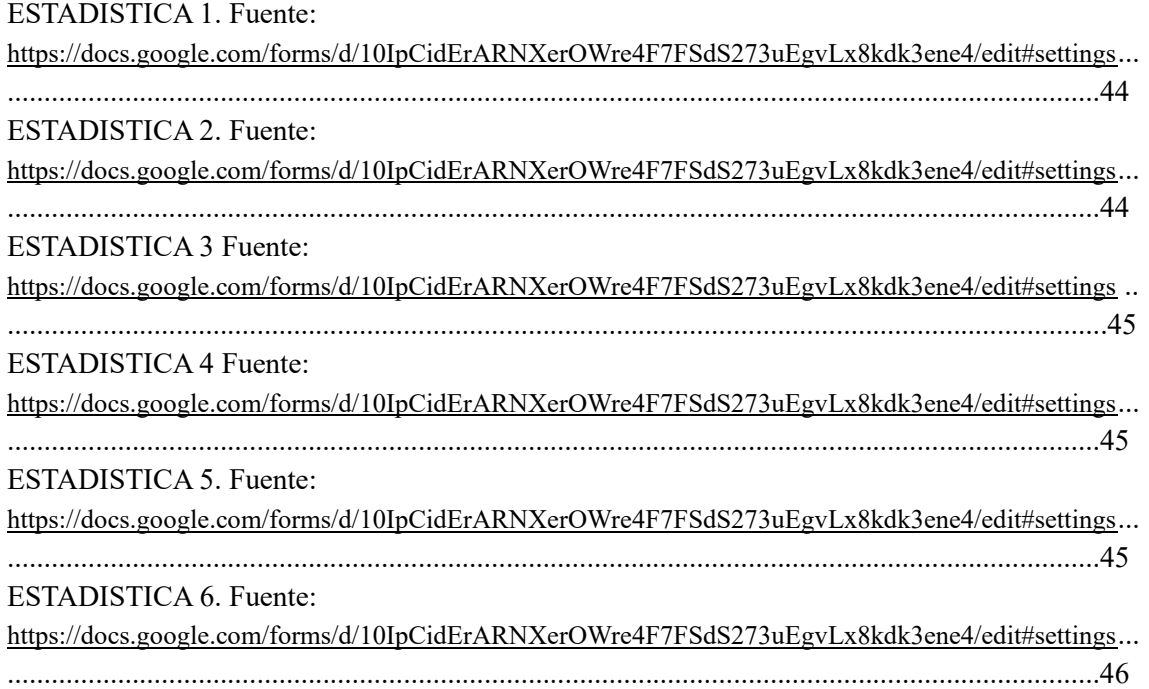

#### **RESUMEN**

El presente trabajo consta de la búsqueda e investigación de sistemas de información que hay actualmente en el mercado, la misión principal es encontrar el idóneo para que la Organización de divulgación científica del *Instituto Interuniversitaria en Data Ciencia And Computional Inteligencie* pueda organizar, almacenar y trabajar con la información que manejan para presentes y futuros proyectos. El sistema debe contener unos requisitos mínimos que harán el trabajo más productivo y óptimo. Se deberá también implementar el sistema y evaluar su experiencia, para así, concluir que los propósitos se han cumplido. Además de explorar otras opciones para el futuro de la organización.

#### **ABSTRACT**

The present work consists of the search and investigation of information systems that are currently on the market, the main point is to find the ideal one so that the Organization of scientific dissemination of the *Andalusian Research institute in Data Science and Computacional Intelligence* can organize, store and work with the information that they handle for present and future projects. The system should contain minimum requirements that will make the work more productive and optimal. The system should also be implemented and evaluate the experience of using the system, in order to conclude that the purposes have been fulfilled. In addition to exploring other options for the future of the organization.

## <span id="page-13-0"></span>**1.- INTRODUCCIÓN**

La misión principal de este trabajo es encontrar un sistema y tratamiento de información para el **grupo de divulgación científica del Instituto Andaluz Interuniversitario en Data Science and Computational Intelligence** del que es miembro mi tutora: **Rocío Romero**.

#### **1.1- MOTIVACIÓN**

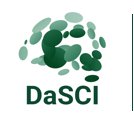

Instituto Andaluz Interuniversitario en Data Science and **Computational Intelligence** 

## **1.1.1.- INSTITUTO ANDALUZ INTERUNIVERSITARIO EN DATA SCIENCE AND COMPUTATIONALINTELLIGENCE.**

También reconocido con las siglas Instituto DaSCI, es un instituto enfocado a la investigación llevado por distintas universidades como son la universidad de Granada (UGR), universidad de Jaén (UJA) y la universidad de Córdoba (UCO).

Su principal objetivo es que la investigación llegue a más gente a través de la innovación y transferencia tecnológica en Inteligencia Artificial.

Se centra principalmente en la investigación de Inteligencia Artificial focalizándola en Ciencias de Datos y la Inteligencia Computacional y Aplicaciones Tecnológicas basadas en Inteligencia artificial. [\(https://dasci.es/es/sobre-dasci/presentacion/\)](https://dasci.es/es/sobre-dasci/presentacion/)

El grupo de Divulgación del Instituto Interuniversitario DaSCI, está compuesto por 12 profesionales que pretenden contribuir al logro de los objetivos de la institución. De forma más específica, su objetivo estratégico se trata de acercar la ciencia a la sociedad para incrementar en la conciencia de su desarrollo y crecimiento.

El plan de divulgación se define en cuatro objetivos generales:

- Promover a la sociedad los logros y retos de la investigación en Inteligencia Artificial y Ciencia de Datos, promoviendo la alfabetización científica y tecnológica y la participación ciudadana.
- Trasladar a la sociedad, en un lenguaje comprensible y atractivo, la investigación y labor que se está́ realizando en el instituto.
- Promocionar las vocaciones científicas entre los estudiantes jóvenes, de manera especial hacia las áreas de Ciencia de Datos e Inteligencia Artificial.
- Cooperar con el sistema educativo, tanto con la educación superior (a nivel formativo), como con la enseñanza secundaria (a nivel divulgativo).

El sistema que utilizan para organizar sus tareas, archivos tanto de texto, como visuales o de audio eran almacenados en carpetas en una nube comunitaria, creando así una acumulación desmesurada y contrayendo una desorganización, en el cual reducía y obstaculizaba el trabajo del grupo de una forma productiva.

## **1.1.2.- REQUISITOS**

El sistema de organización ideal que cubriría todas las necesidades de los miembros y ayudaría a realizar un trabajo óptimo, debería de tener una serie de requisitos fundamentales que servirán para lograr la misión de este trabajo.

Los requisitos exigidos serían los siguientes:

- Que todos los miembros del grupo puedan trabajar en un mismo espacio, con diferenciación de puestos mediante etiquetas para así poder otorgar tareas y misiones diferentes, además de poder controlar los permisos y funciones de estos.
- La posibilidad de vincular las redes sociales de la organización, para realizar una gestión de estas más cómoda y rápida.
- Que tenga la función de importar y exportar archivos en distintos formatos.
- Tener una mediateca dentro de la aplicación sería lo ideal para almacenar archivos que pueden ser utilizados en proyectos y sean accesibles para todo el grupo.
- Implementación de un calendario y con avisos (donde indicar reuniones, recordatorios, límites de tareas o trabajos…).
- Listas de tareas donde publicar las actividades pendientes, para que el grupo sepa que hacer en todo momento.

## **1.2- OBJETIVOS**

Como ya se ha comentado, la finalidad de este trabajo es encontrar un sistema de organización adecuado, para la gestión y desarrollo de proyectos realizados por el Grupo de divulgación científica. Para ello, los siguientes objetivos desarrollados en este trabajo para cumplir dicha finalidad, son los siguientes:

- Encontrar un sistema de organización que cumpla mayoritariamente los requisitos exigidos.
- Generar el sistema de información (SI) para el DaSCI que les permita desarrollar sus tareas, progresar en sus proyectos y poder organizar sus datos propios.

## **1.2.1- TAREAS**

Debo destacar que la asignatura de **Aplicaciones para sistemas de documentación para empresas** cursada en el último año de carrera me ha dado las bases para entender elementos y definiciones, para así saber cómo desarrollar y trabajar en este Proyecto: Saber los objetivos y funciones básicas que debe tener un sistema de organización, como debe comportarse, además de saber cómo se debe almacenar o presentar la información. Para ello serán necesaria la realización satisfactoria de las siguientes tareas:

• Buscar sistemas de información que sean económicos, preferiblemente que tengan aplicación móvil y compatible con cualquier sistema operativo.

- Comparar las diferentes software previamente seleccionadas y exhibidas para detectar ventajas y desventajas entre ellos.
- Realizar la implementación y organización de la información del grupo, creando diferentes espacios de trabajos enfocados a distintos temas y proyectos.
- Grabación y edición de un video para una formación del uso del SI.
- Poner a prueba el sistema para así supervisar y evaluar el funcionamiento y uso del software elegido, para detectar problemas y desventajas que haya durante la prueba, para una correcta valoración final de la misma.
- Desarrollar un presupuesto hipotético de la creación de un sistema de organización personalizable, con las necesidades exigidas y evaluar esa opción si fuera tangible.

## **1.3.- METODOLOGÍA**

En esta sección se detalla el método de trabajo realizado como gestionar este proyecto con las herramientas y conocimientos desarrollados durante la formación de esta carrera, para así alcanzar los objetivos especificados hasta su finalización

# **1.3.1– BÚSQUEDA EXAUSTIVA DE APLICACIONES E INFORMACIÓN**

Lo primero que se realizó fue la documentación sobre el campo de trabajo en el que me estaba adentrando. Generalmente empecé a buscar conceptos como definiciones básicas de los sistemas de información, tipos, las funciones que los caracteriza, su uso actual, además de recopilar distintas fuentes de información que posteriormente iba a consultar. Entre ellas artículos, noticias, listas de las aplicaciones más populares actualmente.

Para la búsqueda de recursos y fuentes de información utilicé palabras claves como: Sistemas de información, Gestión de información en empresas, Organización de la información, Organización digital, Productividad digital, etc. Incluso, investigué sobre conceptos empresariales como la organización eficaz de una empresa, organización de equipo, para completar mis fuentes y conocimientos también hondeé en temas de psicología como el trabajo en grupo.

También hice una lista elaborada de libros que debería consultar para formarme sobre conceptos básicos o más completos y aprender más del tema. Esta lista siguió creciendo durante el desarrollo del trabajo. Además, de consultar apuntes y anotaciones de la asignatura relacionada con este proyecto ayudó también a cultivar conocimientos básicos del tema.

Tras informarme generalmente de lo que es un sistema de información, los tipos que existen, sus diferencias en el mercado y el auge inicial que está teniendo actualmente, investigué principalmente las aplicaciones más populares, que posiblemente cubrirían las necesidades y requisitos exigidos. Se hicieron apuntes de sus funciones, sobre su popularidad, sus objetivos y a qué sector se enfocaban los diferentes sistemas.

Después, realicé una selección de softwares que probablemente cumplieran con las condiciones.

## **1.3.2– CONTROL Y PRUEBA DE LAS APLICACIONES**

Probé efímeramente cada una de las aplicaciones presentadas para comprobar si eran lo que afirmaban. Mientras realizaba anotaciones de estas, para después desarrollarlas. Una vez desarrolladas observé que requisitos cumplían y cuales no, para posteriormente realizar una comparación exhaustiva y eficaz entre ellas.

## **1.3.3– COMPARACIÓN**

En esta fase se juntaron todas las ventajas y desventajas de las aplicaciones, es decir, comparar entre ellas cuantos requisitos cumplían y cuantos no, para ir descartando. Además, también se tuvo que hacer una selección de cuál de los requisitos exigidos eran más importantes, ya que era difícil que alguna aplicación cumpliera todos ellos. Se fueron descartando posibilidades durante el cotejo de los distintos programas hasta llegar al software que podría ser el de más utilidad para el trabajo y organización del grupo.

## **1.3.4– ELECCIÓN FINAL**

Teniendo en cuenta la misión y objetivos que debería cumplir el sistema de organización final, hice una selecta elección entre varias aplicaciones vistas y explicadas anteriormente. Hasta llegar a la acertada por cumplir meramente con todos los requisitos que necesitan para trabajar de forma óptima.

# **1.3.5– PREPARACIÓN DE PLANTILLA, PRUEBA Y EVALUACIÓN**

Para conocer mejor el programa investigué previamente sobre los diseños e ingeniera del software para ampliar mi vocabulario, conceptos y conocimientos del tema. Para así familiarizarme con todos los elementos, funciones y características de la aplicación escogida finalmente.

Antes de la creación de cualquier campo de trabajo, comencé detectando las diferentes áreas del que se compone la aplicación. Tras ese periodo, comencé con la implementación y desarrollo de los diferentes campos de trabajo con los datos proporcionados, tras su realización fue compartida con la organización para que comenzaran a trabajar y organizarse a través del software.

Después de periodo de prueba, realice una encuesta en donde poder analizar la

experiencia de uso, además de opiniones y comentarios tras utilizar el programa; para así saber si han satisfecho sus necesidades durante la organización y resolución de tareas. Por otra parte, informarme de posibles contratiempos o inconvenientes que hayan estado presentes durante su tiempo de adaptación a la aplicación.

# **1.3.6– CREAR CASO HIPOTETICO**

Se reflexiono sobre otras opciones posibles tanto para la actualidad como para el futuro en crear un sistema de información desde cero. Para crear un supuesto de propuesta había que tener en cuenta todo lo necesario para llevar a cabo esta acción.

Me documenté sobre las necesidades que debe cubrir un sistema de información, la calidad del trabajo y las mínimas funciones que debería tener para un funcionamiento activo y eficaz. También conocer las partes de desarrollo que conlleva crear un software enfocado a la organización y gestión de la información, como el equipo de profesionales que lo elaboraría y saber el coste aproximadamente que tendría el contratarlo.

Para así, finalmente llegar a la conclusión de la opción más acertada, económica y mejor para un trabajo a largo plazo en el futuro.

# **1.3.7– EXPLORACIÓN FUTURA**

Este punto del trabajo consistió en una investigación más efímera sobre el futuro de la creación de softwares enfocados en este campo para la ampliación de información y un desarrollo de la conclusión del trabajo más completa.

## **2.- PRELIMINARES**

## **2.1- SISTEMAS DE INFORMACIÓN.**

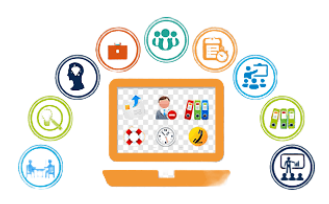

Para encontrar el software adecuado debemos entender primero

las funciones básicas de un sistema de este tipo, como es un Sistema de Información (SI). Entre sus características principales se encuentra el entregar la información de forma óptima y precisa, además de hacerlo en la presentación y formato exigidos por el demandante en el momento que lo exige.

Un sistema de organización de la información está compuesto por procesos, equipamiento informático sobre todo y esto conlleva a bases de datos, y otros elementos de telecomunicaciones, e incluso las personas forman parte esencial de ello.

¿Y cómo de importantes lo son para las empresas u organizaciones? Ayudan a suministrar la información, procesos o trabajos que se deben desarrollar, adaptar los modelos de trabajo, controlar los plazos de entrega de trabajos o realización de estos y mejora la calidad y el servicio. Existen diversos tipos de sistemas con diferentes funcionalidades o incluso combinaciones de las mismas.

(Lindvall y Rus, 2003) afirman que la gestión de la información permite "producir mejor calidad de trabajo y haciéndolo de una forma más rápida y económica, e incluso ayuda a la toma de decisiones" (Piattini Velthuis, 2011).

Así que, dejándolo claro, estos sistemas mejoran la calidad del servicio o el trabajo de las empresas que lo utilizan, además de ser extremadamente importantes actualmente ya que la organización es clave para una buena gestión de tareas que harán que se logren los objetivos de la empresa u organización.

#### **2.1.1- OBJETIVOS DE UN SISTEMA DE INFORMACIÓN**

Los objetivos principales de estos tipos de sistemas son claros para todos conseguir el mismo fin; Que es su correcto funcionamiento mejorando la calidad del trabajo desarrollado.

Los principales objetivos son los siguientes (Rodríguez Cuadrado, Guevara Plaza & Márquez Serrano, 1996):

- Flexibilidad a la hora de modificaciones o ampliaciones de información necesarias.
- Independencia de los datos.
- Accesibilidad para todo el equipo de trabajo.
- Compatibilidad con dispositivos y distintos formatos de archivo.
- Almacenamiento óptimo.
- Rendimiento.
- Seguridad en los datos almacenados.

## **2.2- TIPOS DE SISTEMAS DE INFORMACIÓN**

Actualmente existen diversos tipos de SI que son creados para funciones específicas o que son capaces de que sus características sean moldeadas de forma que puedan ser enfocadas a distintas organizaciones, trabajos o personas. Como, por ejemplo:

- Sistemas de procesamiento de transacciones
- Sistemas de automatización de oficinas
- Sistemas de gestión del conocimiento
- Sistemas de apoyo y ayuda a la toma de decisiones
- Sistemas de soporte

Además, la tecnología avanzada ayuda que estos sistemas estén tanto en una web, en un programa especialmente para el ordenador o incluso para mayor manejo y versatilidad una aplicación móvil. También puede ser hibrido entre todas estas opciones y son aquellas las más llamativas para realizar trabajos en grupo, ya que está al alcance de todo el mundo.

El tipo de sistema que necesito es aquel que sea totalmente hibrido y compatible con los sistemas operativos para móviles como Android e Ios, y para ordenador que sea factible trabajar con Microsoft o Mac Os, que son los más recurridos, en cualquier versión actual y futura.

Aunque esto ya está pensado por las empresas desarrolladoras de estas aplicaciones, ya que, tras la pandemia de 2020, el teletrabajo se ha disparado y este tipo de sistemas se han hecho populares, y actualmente, demandados por grandes y pequeñas empresas que les ayuda a estar en contacto con todo el equipo, estar al tanto de tareas y el manejo de la información es más plausible.

# **2.3- ANALISIS DE SISTEMAS DE INFORMACIÓN**

A continuación, se presenta la explicación y análisis sobre los softwares seleccionados y han sido investigadas sus funciones, características para descubrir cual es la más adecuada con el fin de cumplir el objetivo de este trabajo. Divididos en dos grupos, ya que irán ordenadas de las más simples a las más completas que tienen la posibilidad de cumplir los requisitos.

## **2.3.1– SOFTWARES BÁSICOS**

Llamamos softwares básicos aquellos con las mínimas funciones y características que ayudan a realizar trabajos o actividades dentro de la organización, para poder desarrollarlas de forma proactiva y eficaz. Son las siguientes:

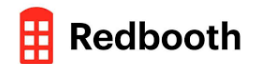

## **2.3.1.1– REDBOOTH**

Su uso principalmente se basa para trabajos y proyectos grupales, Redbooth [\(https://redbooth.com/es/\)](https://redbooth.com/es/) es un gestor de tareas y trabajo. Permite la configuración y creación de campos, donde se pueden almacenar lo que esté relacionado con el proyecto o tareas que se realizan. Admite el almacenamiento de archivos de cualquier formato.

También ayuda en la productividad gracias a su función de poder crear horarios o tablas para marcar objetivos. Es una aplicación sencilla de utilizar gracias a que luce una interfaz simple. Tiene la posibilidad de vincularlo con varios dispositivos y añadir miembros, chat grupal y un sistema de avisos que notifica el vencimiento de tareas. Otra función que tiene en común con las demás apps, es la vinculación de nubes de la web o correos electrónicos.

Esta aplicación no tiene más funciones o características destacables, pero algo que sí es atractivo para todos los usuarios y empresas que la utilizan es que es principalmente gratuita y no se conoce ninguna versión premium.

Aun así, sigue siendo un software bastante plano para trabajar y no cumple los requisitos mínimos que buscamos en el software perfecto para la organización.

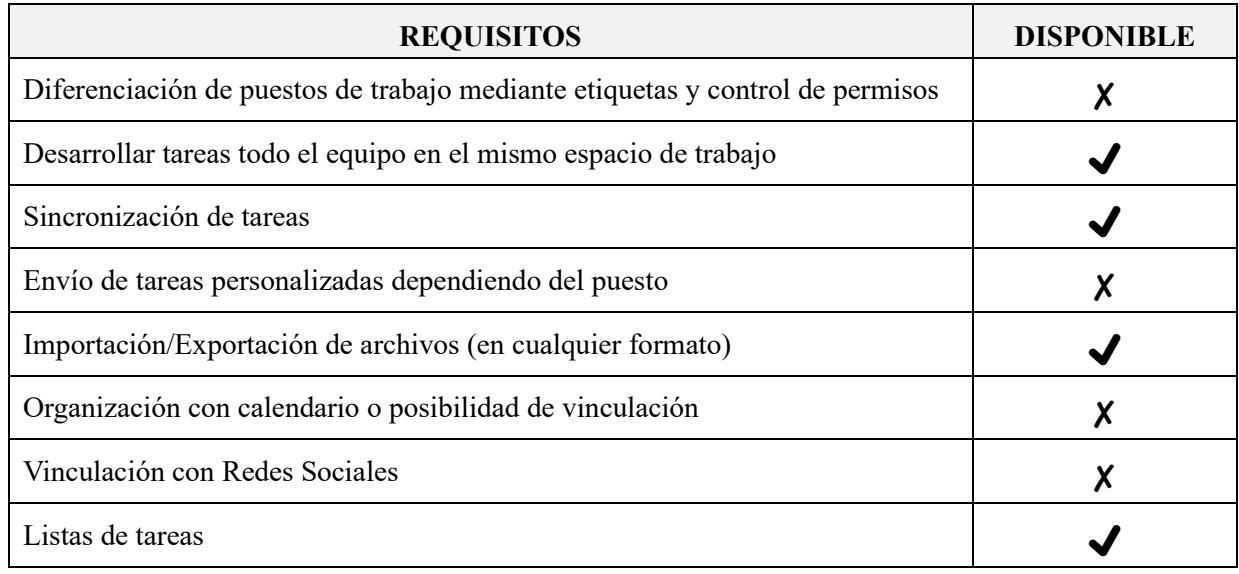

Resumen de entre sus funciones, los requisitos que cumple son:

*Tabla 1: Comprobación de los requisitos que cumple la aplicación.*

#### **2.3.1.2 - TRELLO**

Esta aplicación es de las más usadas y conocidas dentro del mundo de la organización y productividad digital. Se puede utilizar tanto para el ámbito personal como el profesional, además también se fomenta su uso para las empresas emergentes. Ya que su forma visual por equipos, ayuda a colaborar entre ellos en cualquier trabajo. Las principales características de esta aplicación son:

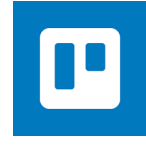

- Tener toda la información que necesitas en un solo vistazo, gracias a su perspectiva general o posibilidad de aumentar en detalle todo el contenido dentro de un panel de Trello.
- Organizar la información de forma simple gracias a sus aplicaciones con powerups.
- Posibilidad de saber el estado de las tareas a realizar ya que se mueven de forma automática hasta concluirla.
- Presume de una colaboración fluida y flexible.
- Posibilidad de comunicación a tiempo real con el resto del equipo.
- Calendario donde poner los plazos de tareas, entregas, etc.
- Sincronización optima, mantiene a tiempo real a todos los miembros utilizados.
- Se puede utilizar tanto en la web, como en el dispositivo móvil (incluso sin conexión).

Trello [\(https://trello.com/es\)](https://trello.com/es) fomenta la disminución del papel para estas actividades de cooperación y trabajo; Chris Mondeau habla de su experiencia: "McCorvey es una empresa que trabajó con papel durante 60 o 70 años, y pasó a ser totalmente digital de la noche a la mañana gracias a Trello. Esto tuvo una gran repercusión y el resultado fue del todo inesperado. Cosa que nos encanta". (Chris Mondeau).

Podría barajarse como opción ya que esta aplicación si nos permite trabajar en equipo incluyendo la gratuita (con una limitación de 10 tableros). Pero la opción Stardar de Trello es bastante económica siendo así \$5 (4,51€) por usuario. Esta versión añadiría las funciones freemium y las mejoras como espacio e ilimitaciones en algunas características que facilitarían el trabajo en grupo.

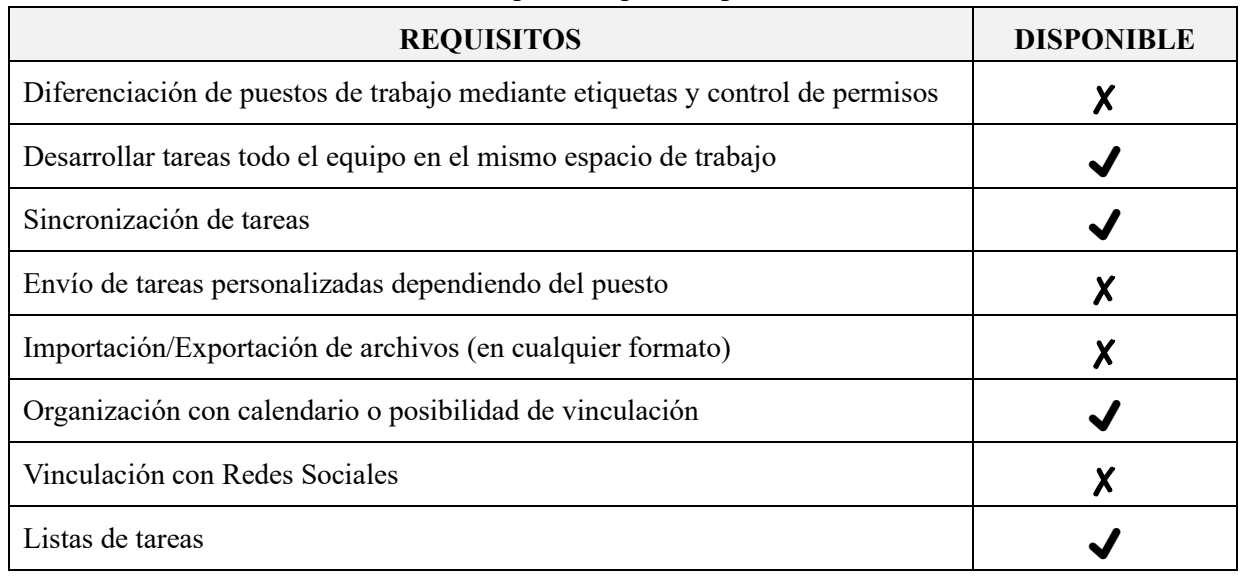

Resumen de entre sus funciones, los requisitos que cumple son:

*Tabla 2: Comprobación de los requisitos que cumple la aplicación.*

#### **2.3.1.3– TODOIST**

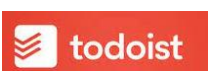

Para la organización de asuntos, actividades o tareas que se deben realizar dentro de un grupo de trabajo, una empresa u organización, incluso en el ámbito personal del día a día, las listas de tareas siempre suelen estar presentes. Ayudan a la organización y a obtener la tranquilidad, para sentir que lo tenemos todo bajo control.

Todoist [\(https://todoist.com/es\)](https://todoist.com/es), es aquella aplicación simple como una lista de tareas, pero útil en el ámbito de la productividad.

Nos describe su misión: "La vida no debería ser un caos. Mantén todo en un solo lugar con Todoist." Tiene la confianza de más de 10 millones de personas y con buenas críticas por parte de grandes organizaciones como USA Today, The Wall Street Journal o incluso el New York Times.

Teniendo la posibilidad de usarse tanto en la web, como en la aplicación disponible para ordenador o dispositivo móvil. Pero, ¿una aplicación tan simple como una lista de tareas puede hacerle frente a las demás que se comercializan en el campo de la organización y la productividad?

Aquí algunos ejemplos sus funciones para hacerse destacar:

- Añadido rápido y simple de tareas, con fechas de vencimiento.
- Dividido en secciones y subtareas para una organización cuidadosa.
- Etiquetas tareas con niveles de prioridad.
- Marcar en favoritos aquellas tareas que quieres tener más presentes o filtros clave para la búsqueda de estas.
- La posibilidad de asignar tareas en los proyectos compartidos
- Se notifican las tareas completas, las tareas que se envían e incluso comentarios que se publiquen.
- Es personalizable, creando estilos y flujos de trabajos que sean más cómodos.
- Vinculación con tu email o calendario, también es posible vincularlos a Amazon Alexa.
- Visualización del progreso de un proyecto, además de un historial de actividad.

Al igual que las otras aplicaciones presentadas, tiene parte premium que solamente se diferencian en algunas funcionalidades como los recordatorios o poder de cambiar el estilo de la aplicación con temas.

Esta aplicación sería un buen complemento para la organización del grupo o de los miembros de forma individual. Pero no tiene todos los requisitos que se buscan.

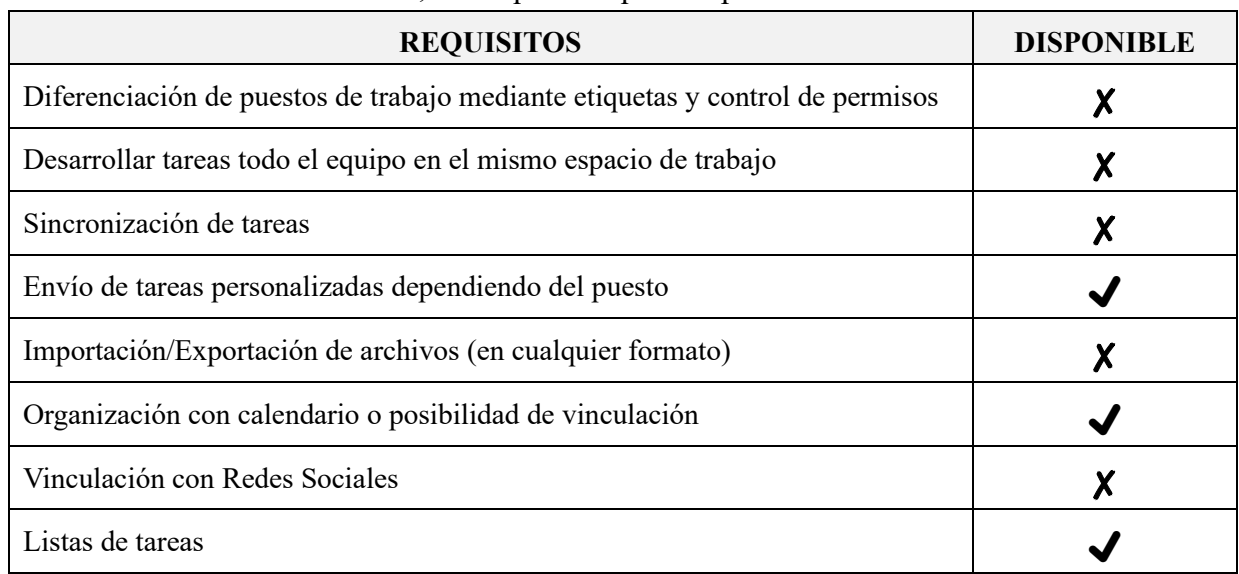

Resumen de entre sus funciones, los requisitos que cumple son:

*Tabla 3: Comprobación de los requisitos que cumple la aplicación.*

## **2.3.2– SOFTWARE MÁS AVANZADOS**

A continuación, los siguientes programas obtienen funciones más variadas y características que las hace más integro. Los softwares más completos dentro de esta gran lista son:

#### **2.3.2.1– EVERNOTE**

Con el lema: "Domina tu trabajo. Organiza tu vida." Tenemos la aplicación que promete que con su uso podrás recordarlo y abordar todos proyectos que quieran realizar, sean como sean utilizando su sistema de notas, gestión de tareas y programas. Todo ello en un solo lugar: Evernote [\(https://evernote.com/intl/es\)](https://evernote.com/intl/es).

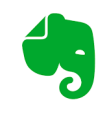

Creado por **Stepan Pachikov** el 23 de junio de 2008, este programa llama la atención de los usuarios con sus múltiples funciones y características, además de prometer un diseño

personalizable, atractivo, simple para su uso cotidiano y conseguir los objetivos o resultados que aspiramos.

Tiene el respaldo de personas destacadas y empresas que aseguran que lo utilizan en su día a día y que, efectivamente, ayuda a su productividad en el trabajo y desarrollo de actividades. Como la empresa textil Well Good dice: "Piensa en Evernote como tu centro de referencia, no solo para tus listas de tareas pendientes, sino para todas tus notas. Las posibilidades de organización que ofrece son amplias y todo se sincroniza en todos los dispositivos en los que la aplicación esté habilitada, por lo que siempre estarás al día."  $(Well + Good).$ 

Las funciones y características no son tan destacables si lo comparamos con las aplicaciones de las que hemos hablado anteriormente. Entonces, ¿Tiene algo especial?

Principalmente en su página oficial nos habla de sus funciones como la capacidad de crear y asignar tareas con fechas, avisos y recordatorios. También su uso desde la web y el móvil. Además de fomentar el uso tecnológico para la organización y ayuda de productividad, para así reducir el uso del papel.

Evernote se integra de funciones interesantes, como, por ejemplo:

- Conectar Google calendar.
- Sistema de búsqueda para acceder a la información.
- Organización de los miembros del grupo por etiquetas.
- Compatibilidad con archivos de diversos formatos (audio, imágenes, video y texto).
- Posibilidad de vincular las cuentas de las redes sociales.
- Enviar notas por correo electrónico.
- Compartir notas y actividades.
- **Importar y exportar archivos.**
- Reconocimiento rápido de imágenes con texto.

También tiene posibilidades de uso académico para el alumnado, se pretende que las nuevas generaciones usen aplicaciones de este estilo para ayudar al planeta reduciendo el uso del papel, y fomentando la productividad y organización digital.

Evernote es una aplicación muy completa que cubre prácticamente casi todos los requisitos gracias a sus numerosas funciones. Podría ser una opción, pero una desventaja notable es la imposibilidad de trabajar en equipo dentro de la aplicación, ya que no está pensada para un uso de múltiples usuarios, si no para un único usuario para el ámbito personal o profesional, o incluso ambos.

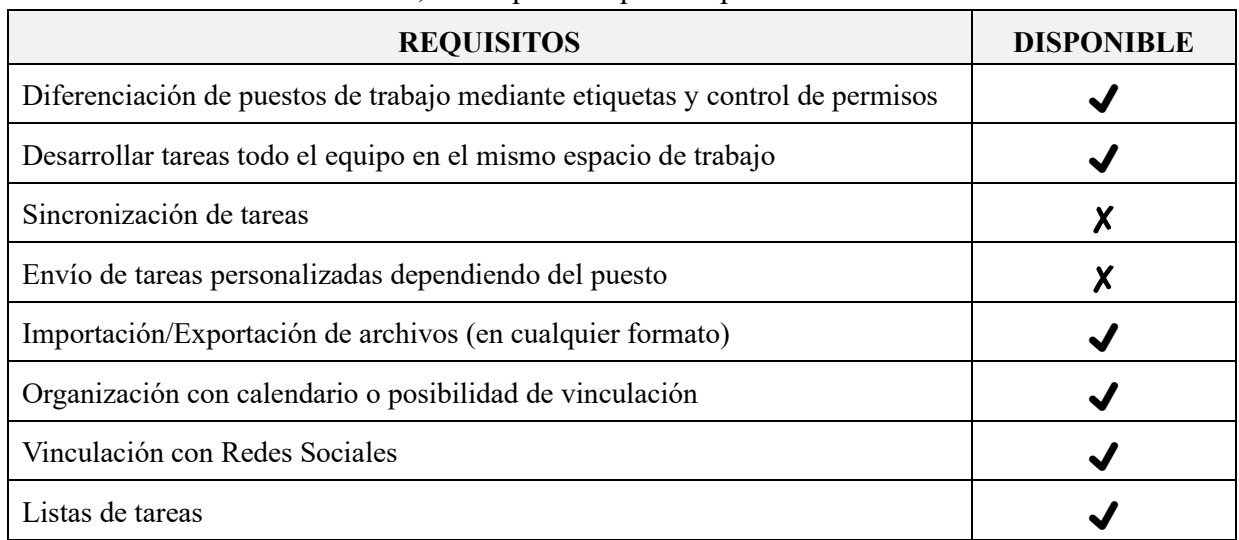

Resumen de entre sus funciones, los requisitos que cumple son:

*Tabla 4: Comprobación de los requisitos que cumple la aplicación.*

#### **2.3.2.2– TASKADE**

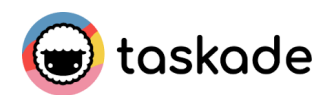

Taskade [\(https://www.taskade.com/\)](https://www.taskade.com/) es un espacio amigable, pensado para la organización y seguimiento de tareas para proyectos en solitario o en equipo. De este programa lo más destacable es la posibilidad de coordinar tareas en equipo, ya que se pueden sincronizar tareas en tiempo real. Sus principales características es que tiene un uso sencillo, limpio y atractivamente diseñado con temas y fondos relajantes.

Principalmente el uso de Taskade se enfocó principalmente en poder ordenar pensamientos, ideas para ayudar a la concentración. Pero finalmente se acabó ampliando las funciones y posibilidades.

Tiene aplicación de móvil y para el uso ordenador con la posibilidad de vincularse con una cuenta de correo.

Cuenta con una parte gratuita muy extensa y sin límites notables. La versión de pago se creó hace apenas unos años y está más enfocado a la personalización del sitio o el límite de peso de los archivos que se suban.

Entre sus funciones y características más sobresalientes se encuentra:

- Trabajar en grupo sin límites.
- Crear tableros para la realización de proyectos.
- Etiquetar a cada miembro e imponerle sus propias tareas.
- La posibilidad de enlazar listas de tareas o notas, entre otras u otros usuarios miembros del equipo usando @ seguidamente del nombre.
- Poder trabajar con los demás miembros a tiempo real, además de poder tener una conversación dentro de la aplicación mediante mensajes de texto, es decir, contiene un chat grupal.
- Vincular el calendario de Taskade con el de Google Calendar.
- Compartir las tareas con los demás miembros.
- Compatibilidad de archivos en cualquier formato.

Taskade cumple numerosos requisitos gracias a sus funciones y características poco notables desventajas. Aun así, hace el trabajo más fácil concentrándolo en un mismo sitio, pero si hay desventajas que destacar sería la imposibilidad de vincular con las redes sociales, la inexistencia de notificaciones de aviso sin necesidad de tener que introducirte en la aplicación o la posible imposibilidad de subir ciertos archivos debido a su tamaño. Aun así, es posible que funcione bien cumpliendo los requisitos y evitando los posibles futuros problemas con la combinación de trabajo de otra aplicación.

Resumen de entre sus funciones, los requisitos que cumple son:

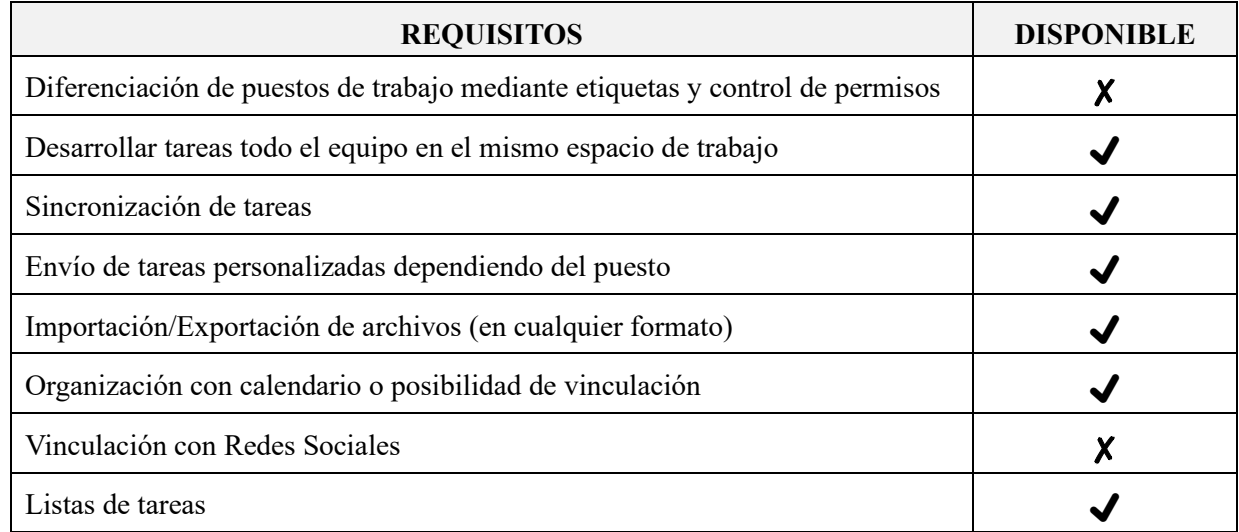

*Tabla 5: Comprobación de los requisitos que cumple la aplicación.*

#### **2.3.2.3– NOTION**

Notion [\(https://www.notion.so/\)](https://www.notion.so/) es una aplicación enfocada a la organización y productividad de cualquier ámbito. Esto es posible gracias a su extenso abanico de funciones y casi infinitas posibilidades. Es una aplicación con la que es posible organizar cualquier ámbito de la vida laboral o estudiantil, incluso el día a día. Puede ser la solución multiplataforma, minimalista y versátil en la que se puede tener todo ordenado en un solo lugar.

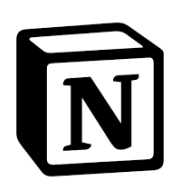

Tiene opción para su uso tanto para móvil como para ordenador, además de la posibilidad de poder acceder también a través de la web.

Entre sus características más destacables es que tiene versión de pago y gratuita, lo mejor, es que la versión gratuita no tiene apenas limitaciones ni se diferencia con la de pago en casi ningún aspecto de funcionamiento. Esto siempre dependerá del uso que se le dé a Notion, por ejemplo: Para la organización, empresa o grupo y su seguimiento del trabajo de una organización o para el uso exclusivo de una persona de forma profesional o en el ámbito personal. Ya que la principal diferencia entre dos versiones es que la posibilidad de poder trabajar en grupo en esta aplicación solo se dispone en la versión de pago. Esto conlleva a una gran desventaja para alcanzar el objetivo principal.

Aun así, contiene numerosas características que podrían ser ventajosas individualmente como:

- La construcción de una web para la organización de archivos de cualquier formato.
- Totalmente personalizable para crear un sitio de organización atractivo y usable.
- La posibilidad de automatizar funciones como: Poner fechas límite a tareas o eventos, definir objetivos en un límite de tiempo.
- Creación de calendarios o líneas de tiempo que también son 100% personalizables.
- La posibilidad de seguimiento de tareas.
- Numerosas plantillas realizadas por el equipo de Notion o la posibilidad de poder utilizar plantillas de otros usuarios que se acomode a nuestras necesidades.

Notion también presume de la amplitud de posibilidades y características que la diferencian de otras aplicaciones de organización o productividad, pues esto lo ha conseguido con las implementaciones de numerosas funciones que no se pueden encontrar en otras aplicaciones y lo bueno que pueden encontrar todas las funciones de otras muchas en una sola, como, por ejemplo:

- La posibilidad de crear notas y documentos de textos, con una estructura limpia para una escritura simple con más de 30 funciones adicionales solo para el desarrollo y edición del texto como por ejemplo checkbox, bullets, crear títulos, subtítulos, edición a color de palabras o sombreado.
- Wikis: Poder almacenar todo el conocimiento y contenido, poder encontrarlo fácilmente mediante preguntas.
- También es una herramienta perfecta para el desarrollo de proyectos o seguimiento de tareas, ya que dispone de tableros Kanban, tablas y listas con un sistema ligero y bastante flexible.
- Automatizar funciones mediante fórmulas: Estas fórmulas pueden estar compuestas por operadores, valores numéricos, textuales y referencias a propiedades. Tienen una estructura sintáctica además de contener funciones lógicas como las de tipo booleano.

Aunque esta aplicación nos de tantas posibilidades en la versión gratuita la mayor desventaja notable que nos impide que fuera nuestra elección definitiva es la imposibilidad de poder ser utilizada en grupo. Aun así, dentro de la posibilidad de que se tuviera en cuenta dentro de las opciones posibles de este software, el plan de pago que encaja con todos los requisitos sería el plan Team a \$8 dólares (7,05€) por cada usuario que se creara.

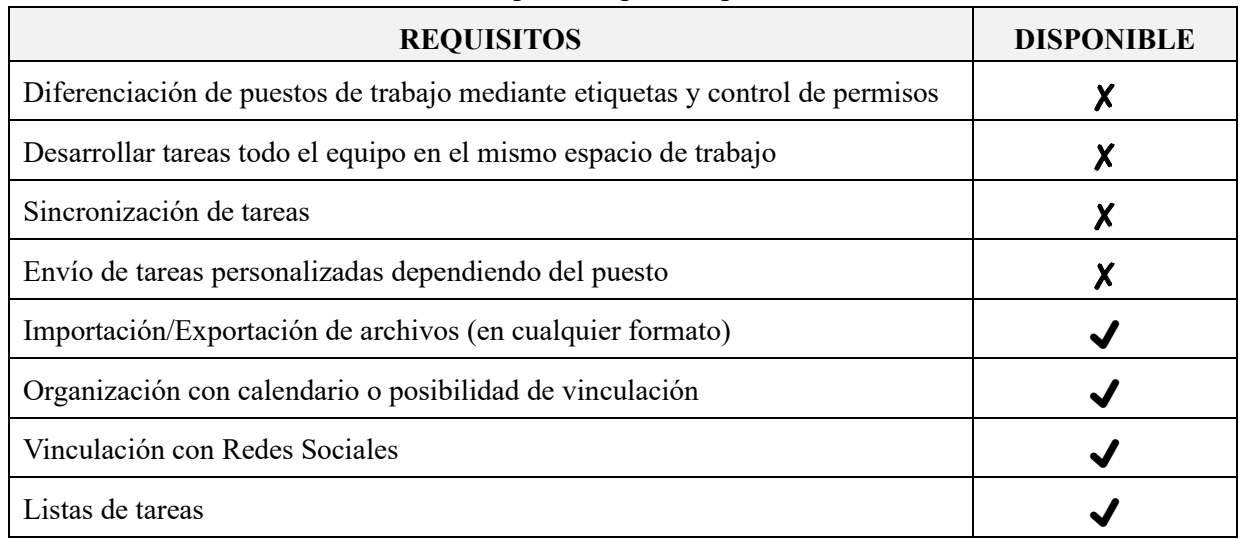

Resumen de entre sus funciones, los requisitos que cumple son:

*Tabla 6: Comprobación de los requisitos que cumple la aplicación.*

#### **2.3.2.4– ASANA**

Asana [\(https://app.asana.com/\)](https://app.asana.com/) es una aplicación enfocada a la gestión del flujo de trabajo de equipo. Principalmente su uso se basa en administrar tareas, sobre todo a quien, y cuando debe realizarse, además de ser capaz de enlazar una tarea con otras. También podemos indicar que necesita para realizar dicha tarea y cuando se realizó finalmente.

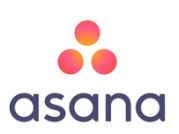

Una de sus principales características es que es extremadamente flexible para poder adaptar sus diferentes herramientas a las necesidades de quienes lo usa. Esto puede ser abrumador y complicado al principio, pero desde su lanzamiento cuenta con numerosos tutoriales y páginas de ayuda para aquellos que comiencen a usarla.

Su uso solo se puede realizar desde la web, lo único que se necesita es tener un navegador, aunque hace poco sacaron una aplicación para el móvil, aunque necesita actualizaciones y mejoras por ahora.

Las principales características y funciones notables son:

- Como ya hemos dicho esta aplicación está orientada al trabajo en grupo, desde una sola cuenta se pueden unir equipos a los diferentes proyectos que se hagan.
- Cada proyecto tiene una hoja de ruta.
- Las tareas pueden tener subtareas.
- Asignar fechas de vencimiento, archivos adjuntos, incluso comentarios y etiquetas.
- Las etiquetas van vinculadas al buscador integrado, para ayudar la búsqueda de recursos, tareas, proyectos o comentarios.
- La creación de campos personalizados (para indicar la prioridad de esta como baja, media o alta).

Asana cuenta con una parte gratuita, opción premium de pago y otra llamada Enterprise. La cuenta gratuita cuenta con limitaciones, pero proporciona una buena experiencia para aquel que la use y no es limitado el potencial de Asana, para el trabajo en equipo. Actualmente la cuenta gratuita es válida para un equipo de hasta 15 personas, pero una desventaja sería que nos dan las herramientas más básicas como áreas personalizables con gráficos que muestran el progreso del proyecto y el equipo, y otra sería la indisposición de la búsqueda avanzada, en cuanto a lo demás se dispondría de todas las demás herramientas e incluso sin límite de tareas o proyectos.

Es posible que sea una de las opciones finales, ya que cumple con la mayoría de los requisitos, pero todo ello lo determinará su uso y opinión de quienes los pruebe.

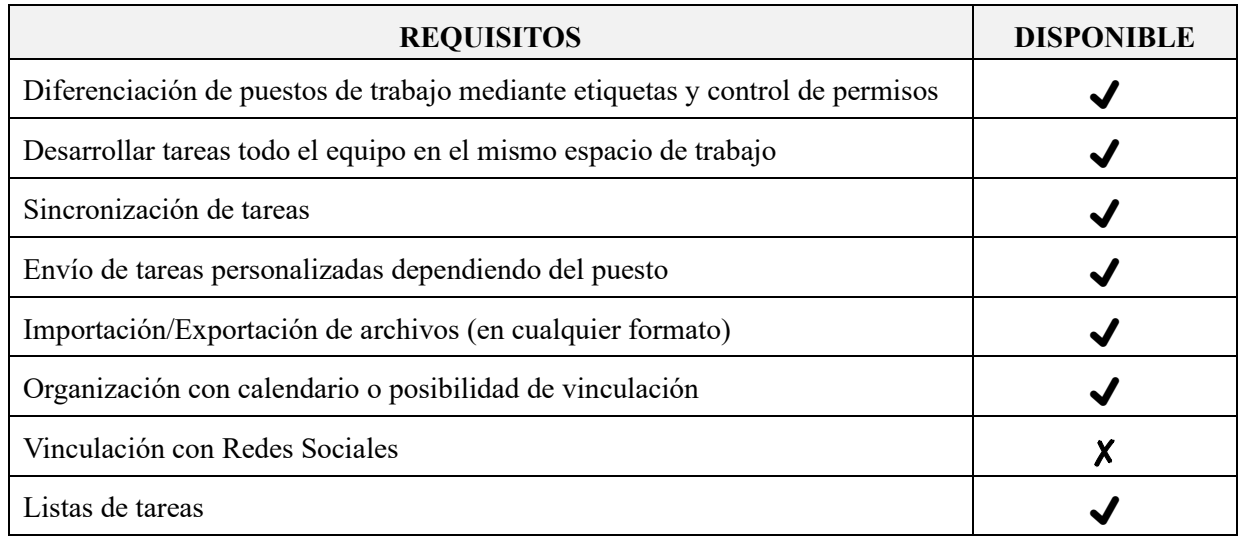

Resumen de entre sus funciones, los requisitos que cumple son:

*Tabla 7: Comprobación de los requisitos que cumple la aplicación*

## **2.3.3- TABLA COMPARATIVA**

Recapitulando todos los requisitos y SI que se han observado, analizado sus funciones y características, asimismo se ha comprobado cuales de los requisitos pueden ser satisfechos. A vista de los objetivos por cumplir esta comparación se hace desde la opción más económica, es decir, relacionando versiones freemium de las que disponen las aplicaciones.

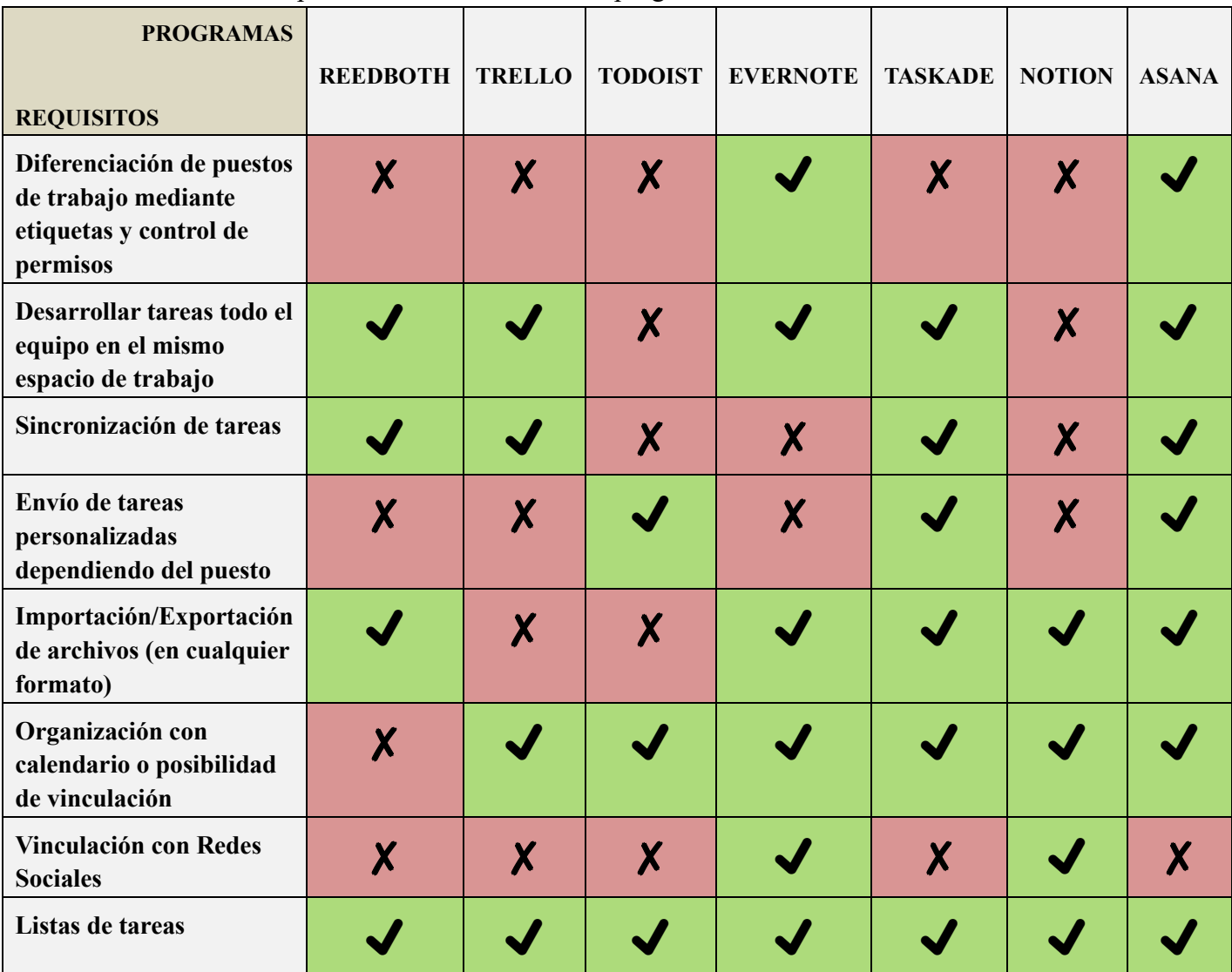

Esta sería la comparación visual de todos los programas analizados:

*Tabla 8: Tabla comparativa entre todas las aplicaciones.*

En resumidas cuentas, podemos observar notoriamente diferencias entre las ventajas y desventajas de poder cumplir o no las funciones requeridas. Principalmente ninguna versión básica gratuita de estas aplicaciones no nos puede ofrecer al 100% lo que necesitamos; por lo cual es necesario prescindir de ello o buscar otra alternativa que cumplimentara la función total del trabajo.

La peor opción y por tanto ser totalmente descartada por la falta de características para poder satisfacer las necesidades es **Todoist**. Como se ha explicado este software funciona muy bien en el ámbito individual, para trabajos o proyectos personales y carece de servicios dotados para le trabajo grupal. Las siguientes opciones que, aunque contengan funciones atractivas y más cumplimentarías, pero no las necesarios son **Evernote** y **Taskade**. Los siguientes descartados serían capaces de satisfacer las condiciones del trabajo, pero careciendo de posiblemente las funciones más necesarias entre ellas la de poder trabajar en grupo de forma cooperativa y a tiempo real, serían **Red**, **Trello** y **Notion**, posiblemente en sus versiones premium podrían ser la opción que necesitan implementar en DaSCI; pero la elección escogida finalmente es **Asana** ya que no solo cumple con las funciones más requeridas, si no, que es compatible con la opción de tener una alternativa que ayude a completar este software y así, cumplir satisfactoriamente todos los objetivos.

## **3.- IMPLEMENTACIÓN**

La implementación de Asana, consistió en la creación de espacios de trabajos enfocados en distintos objetivos, probando plantillas y las funciones disponibles en el formato básico del software. Teniendo en cuenta en lo que consistiría cada proyecto, las distintas herramientas necesarias y la forma en la que habría que moldear las plantillas para facilitar el trabajo de forma coherente y productiva.

Los espacios de trabajo desarrollados fueron los siguientes:

Parque de las Ciencias

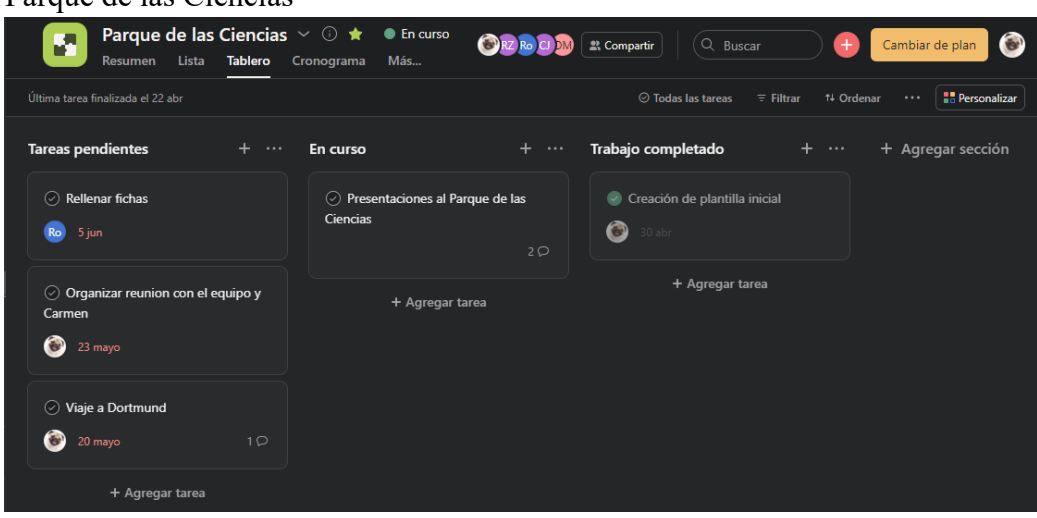

*Imagen 1: Espacio de trabajo de Parque de las Ciencias. Fuente: <https://app.asana.com/0/1202117480789077/board>*

En este espacio es ideal trabajar en el formato de tablero, ya que es más rápido visualmente ver cuál de las tareas está pendiente, en curso o ya ha sido completada.

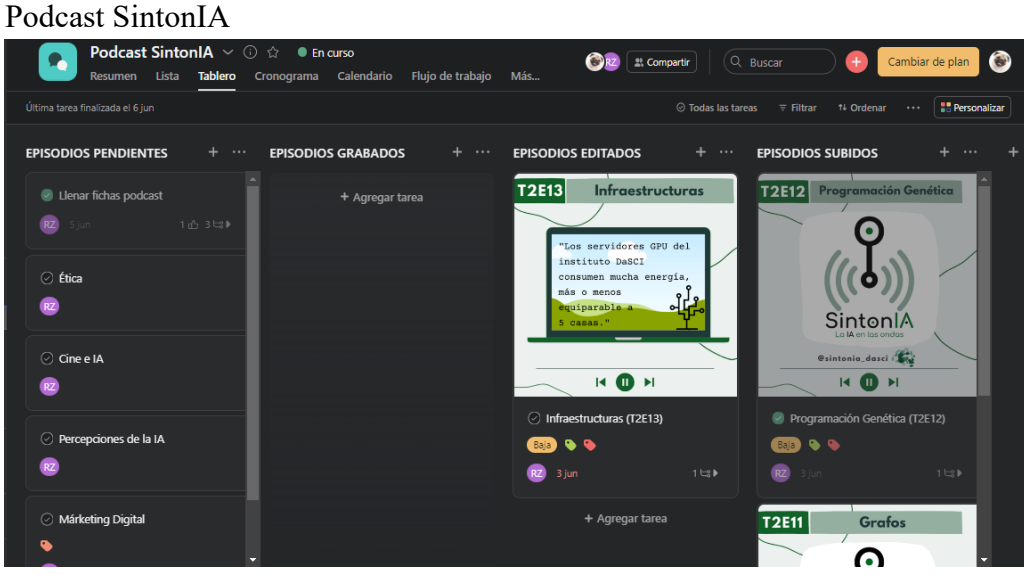

*Imagen 2: Espacio de trabajo del Podcast SintonIA. Fuente: <https://app.asana.com/0/1202356576395717/board>*

La sección dedicada al podcast de DaSCI, también utiliza el formato tablero que permite indicar que episodios hay que desarrollar, cuales hay que grabar o editar y cuantes de estos ya han sido publicado. Además de tener la posibilidad de almacenar datos, imágenes y el propio audio del episodio. Como se muestra en la siguiente imagen:

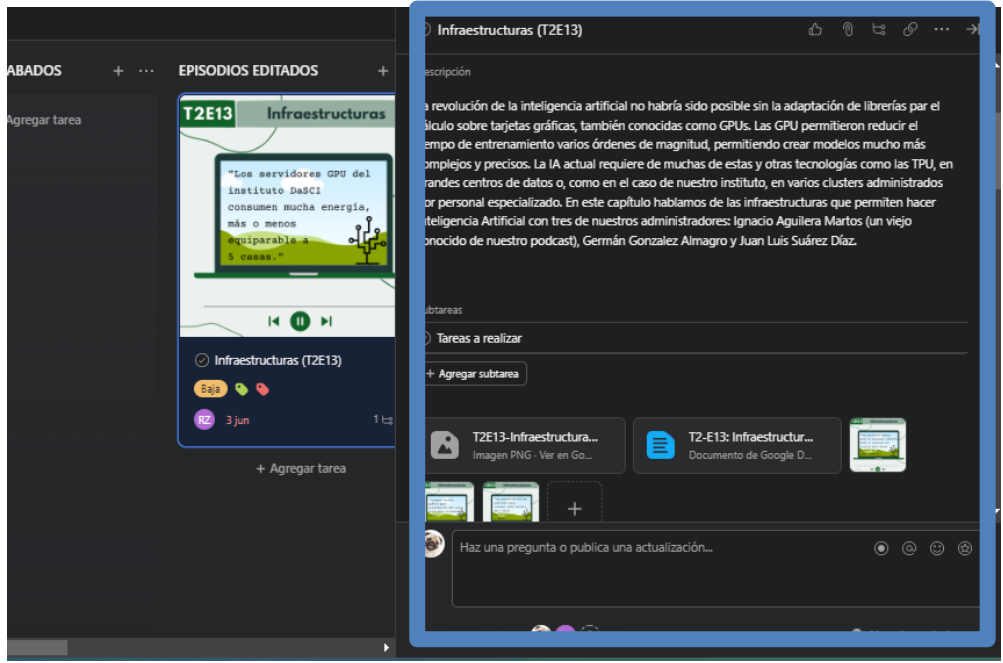

*Imagen 3: Espacio de trabajo del Podcast SintonIA. Fuente: <https://app.asana.com/0/1202356576395717/1202356576395736>*

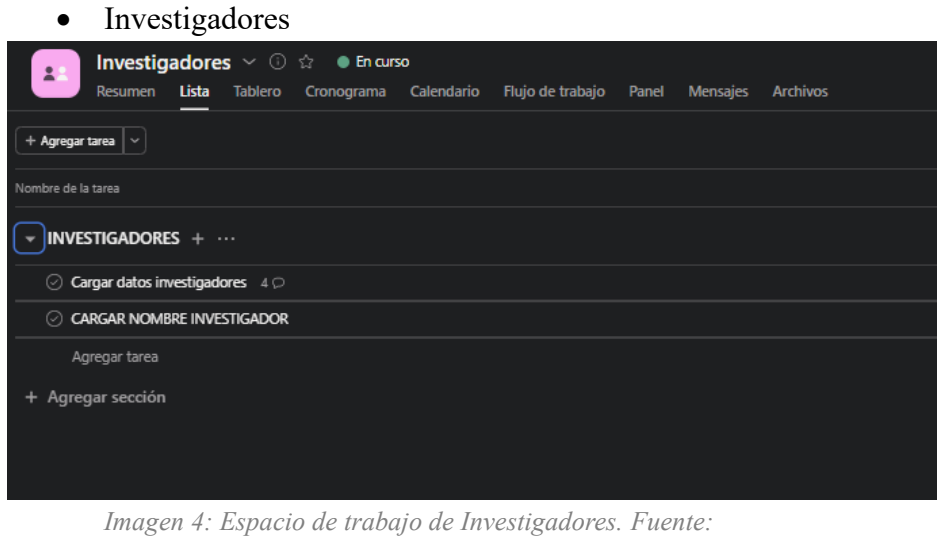

*<https://app.asana.com/0/1202356636346733/list>*

Esta sección creada, tiene la función de repositorio de investigadores recopilados, que trabajen o hayan participado e incluso que en un futuro formen parte de algún proyecto, donde se indicara su nombre, su género, a que institución pertenece, etc.

• Noche Europea de los investigadores Noche Europea de los Investigadores  $\vee$   $\odot$   $\dot{\varpi}$   $\bullet$  En curso Resumen Lista Tablero Cronograma Calendario Flujo-de-trabajo Panel Mensajes Archivos + Agregar tarea  $|\cdot|$ Nombre de la tarea - PENDIENTE  $\triangleright$   $\oslash$  Nombre taller/charla 1<sup>e</sup> Agregar tarea  $\triangleright$  EN CURSO ▶ REALIZADA + Agregar sección

*Imagen 5: Espacio de trabajo de la Noche Europea de los investigadores. Fuente: <https://app.asana.com/0/1202356636673329/list>*

En este espacio se trabajará en un proyecto futuro llamada Noche Europea de los Investigadores. Como aún no se ha inicializado el trabajo, la vista en tablero o lista es una buena opción para desarrollar la organización y mandato de tareas.

#### • Ciclo Ángela Ruiz Robles

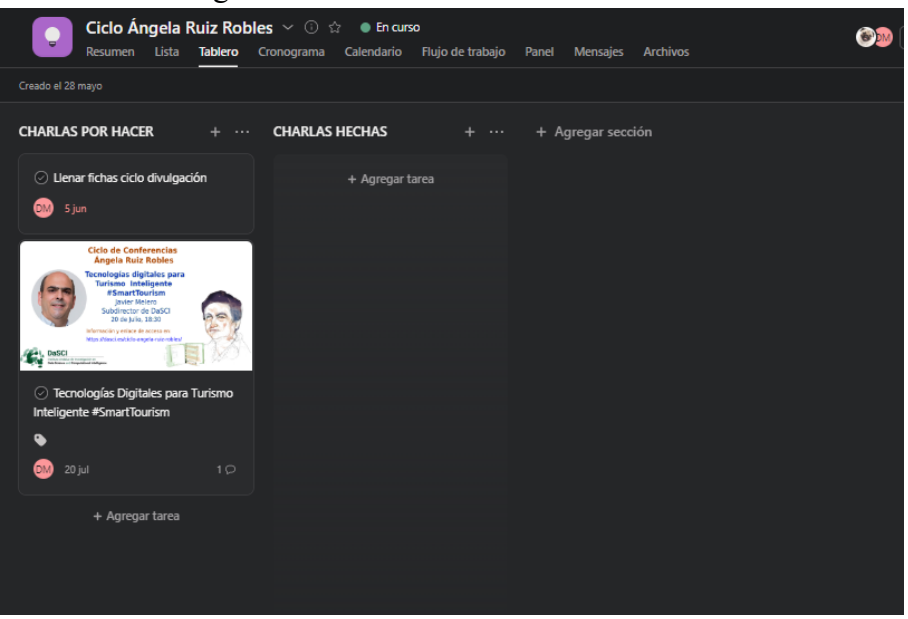

*Imagen 6: Espacio de trabajo del Ciclo Ángela Ruiz Robles. Fuente:<https://app.asana.com/0/1202356636673346/board>*

El último espacio de trabajo desarrollado va dedicado a la organización de otro próximo proyecto, donde se podrá mover aquellas tareas ya realizadas para tener un control rápido de las actividades del trabajo. Además de la posibilidad de almacenar archivos audiovisuales donde se vea necesario.

#### **3.1- INTERFAZ.**

Asana presume de una interfaz definida y relacional que facilita su uso, además de hacerla visualmente atractiva para quienes la utilizan. Las opciones de poder ver desde varios puntos tus proyectos, tener tu propio espacio de trabajo donde verás las tareas propias, la posibilidad de hablar con los demás integrantes a través de un chat sin la necesidad de ocultar las actividades que se estén realizando en ese momento y prácticamente tenerlo todo conectado llegando a cualquier parte del programa con mucha facilidad y de forma directa.

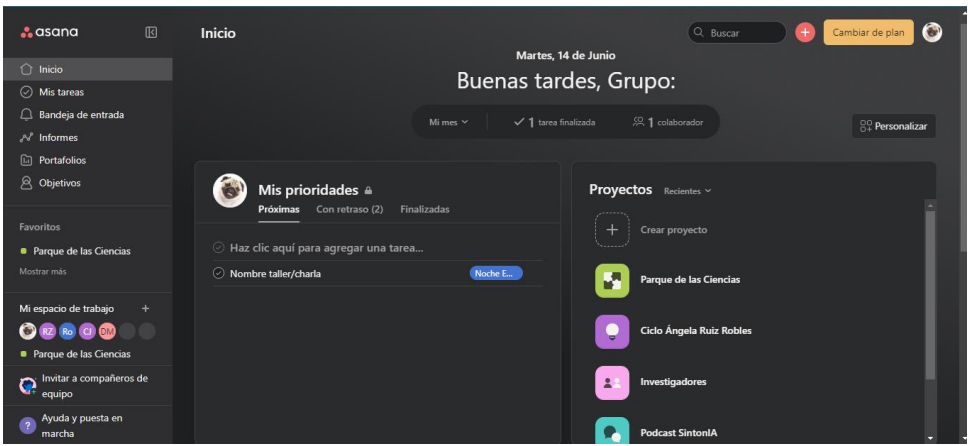

*Imagen 7: Inicio de Asana. Fuente:<https://app.asana.com/0/home/1202117480524183>*

La interfaz de Asana se compone de 5 áreas divididas, que son:

- El **menú lateral**: Acceso al inicio, las tareas propias, los equipos y proyectos de los que forma parte el usuario.
- El **encabezado**: Que contiene las acciones y las opciones distintas de ver el proyecto en el que se está trabajando. También es donde se encuentra la búsqueda, el agregado rápido de tareas, proyectos o mensajes. Los ajustes del programa y los ajustes del espacio de trabajo.
- El **panel principal**: Aquí se muestra la lista de tareas propias, mensajes recibidos, calendario, el progreso de los proyectos o archivos.
- El **panel de detalles de las tareas**: Donde se encuentran información específica de tareas o mensajes.

#### **3.1.1- MENÚ LATERAL**

El menú lateral sirve para un acceso rápido a diferentes secciones del programa que te acompaña en todos los puntos de exploración de este. Aquí podrás volver al inicio donde se encuentra un resume de los proyectos en los que trabaja el usuario, un atajo a las tareas que han sido adjudicadas al propio usuario y también donde podrás acceder a los distintos mensajes que han sido enviados dentro de los distintos proyectos en los que se esté colaborando.

Otras funciones como los portafolios, informes y objetivos son premium.

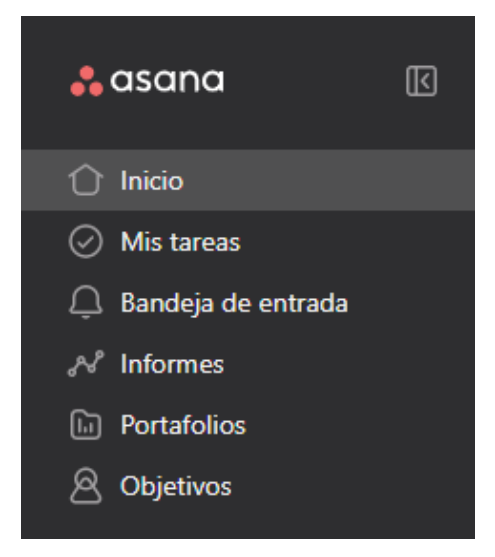

*Imagen 8: Menú lateral. Fuente:<https://app.asana.com/0/home/1202117480524183>*

Además, también existe una vista rápida a los proyectos y los usuarios miembros del grupo de trabajo, también se abre la opción de una lista de aquellos proyectos que se marquen en favorito para tener un acceso más rápido.

Este menú tiene la opción de contraerse y expandirse si es necesario más espacio en la pantalla del navegador, ordenador o cualquier otro dispositivo.

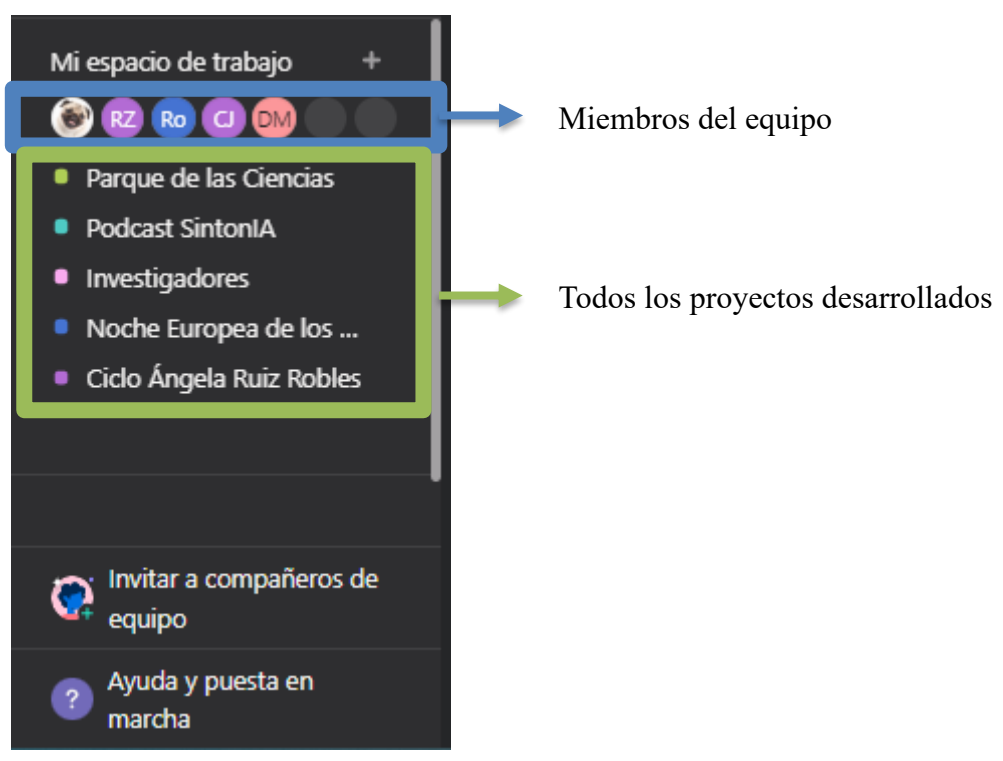

*Imagen 9: Menú lateral. Fuente[: https://app.asana.com/0/home/1202117480524183](https://app.asana.com/0/home/1202117480524183)*

#### **3.1.2- ENCABEZADO**

La principal función del encabezado es llevar consigo todos los atajos de acciones y herramientas que se necesiten en cualquier punto del software. Como: Agregar a favoritos un proyecto o una lista de tareas que se esté mostrando, la configuración del sitio o proyectos. Además de otra lista de los miembros de ese mismo proyecto e incluso indicaciones de quienes son aquellos con limitaciones. También hay un botón para compartir o invitar a trabajar a otro usuario en alguno de los proyectos.

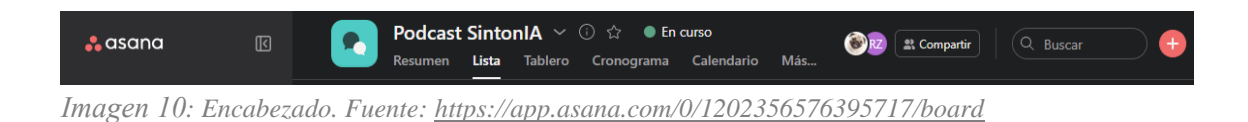

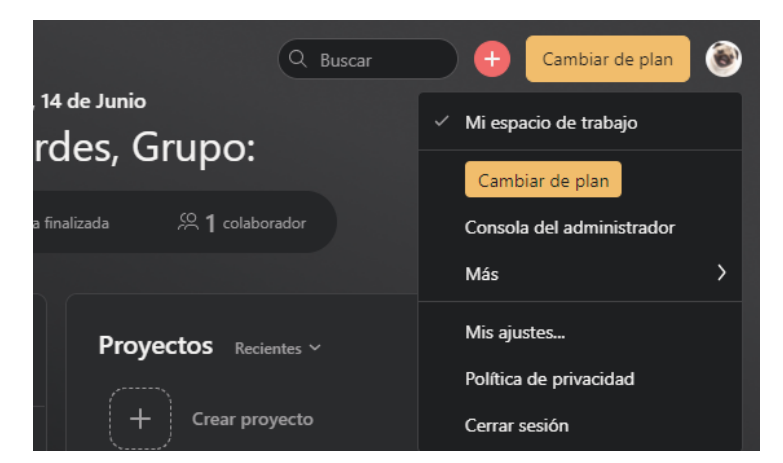

*Imagen 11: Opciones del encabezado. Fuente:<https://app.asana.com/0/home/1202117480524183>*

#### **3.1.3- PANEL PRINCIPAL**

En el momento que se selecciona un proyecto, etiqueta o usuario del menú lateral, se abrirá una lista correspondiente con las tareas del panel principal. Aquí se hallan resultados de búsquedas, notificaciones de la bandeja de entrada y publicaciones de mensajes.

- Desde esta barra se puede agregar tareas, secciones o hitos nuevos.
- Crear nuevas plantillas.
- Marcar las tareas que se han realizado o editarlas.
- Identificar responsables de trabajos o tareas.
- Filtrar la lista de diferentes formas u ordenarla convenientemente.

Aquí existe una opción que se llama **Personalización** donde abundan funciones premium como la personalización de campos, creación de reglas para la automatización de acciones o creación de formularios, etc.

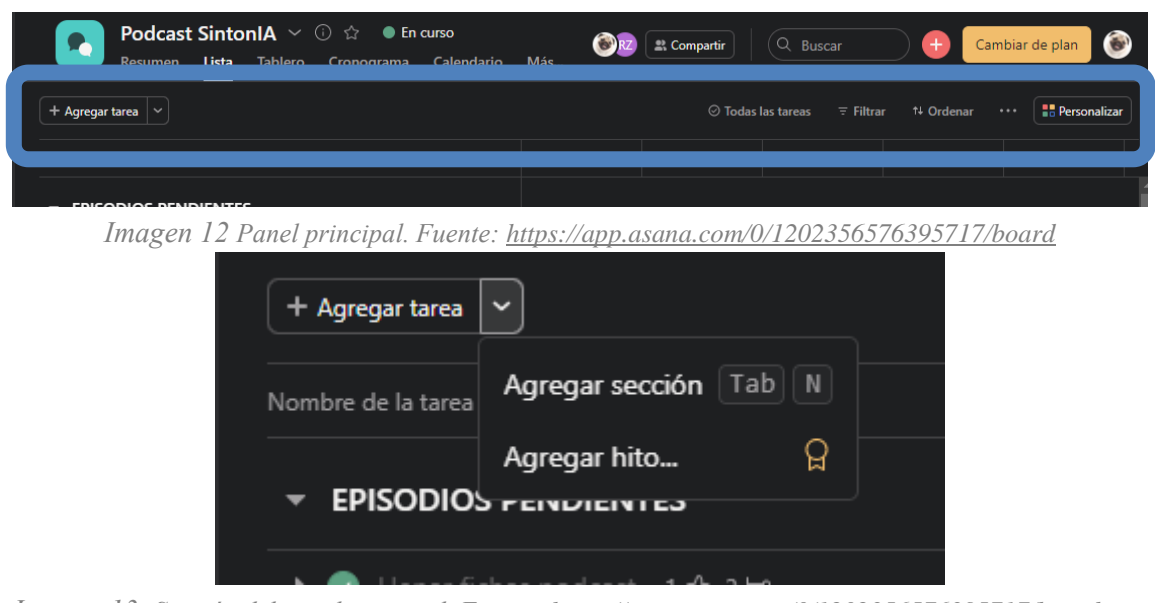

*Imagen 13: Sección del panel principal. Fuente*: *<https://app.asana.com/0/1202356576395717/board>*

#### **3.1.4- PANEL DE DETALLES**

Este panel es utilizado específicamente en el campo de creación o supervisión de tareas, donde se señalan los detalles de estas que son seleccionadas en el panel principal. En este panel de detalles también se puede señalar la finalización de una actividad, cargar archivos, crear listas de subtareas, copiar el enlace de estas para ser compartidas o guardadas y también para acceder a otras opciones de las tareas.

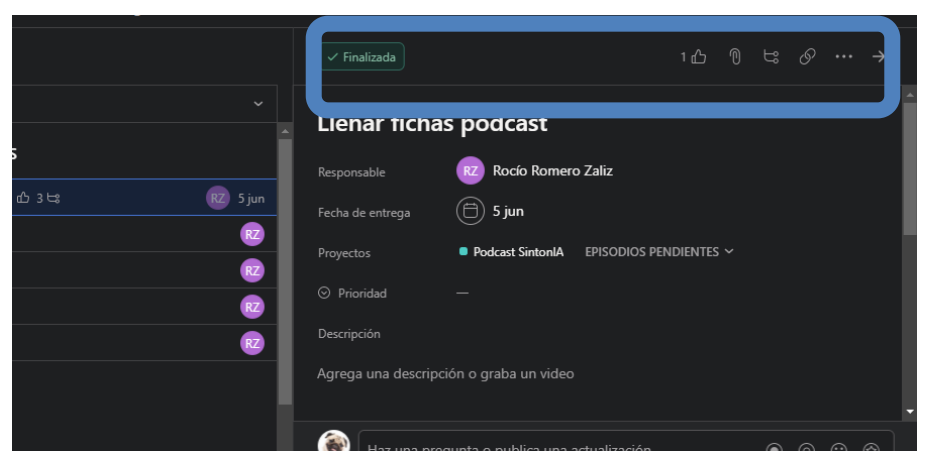

*Imagen 14: Panel de detalles. Fuente: <https://app.asana.com/0/1202356576395717/board>*

#### **3.2.- PLANTILLAS**

Los proyectos son creados sin límites, de forma muy descriptiva y personalizable. En ellos se debe agregar un nombre, escoger un símbolo y color para identificarlo, una vez creado se podrá agregar una pequeña descripción accesible a todos los miembros donde se podrá indicar objetivos, formas de trabajo, etc.

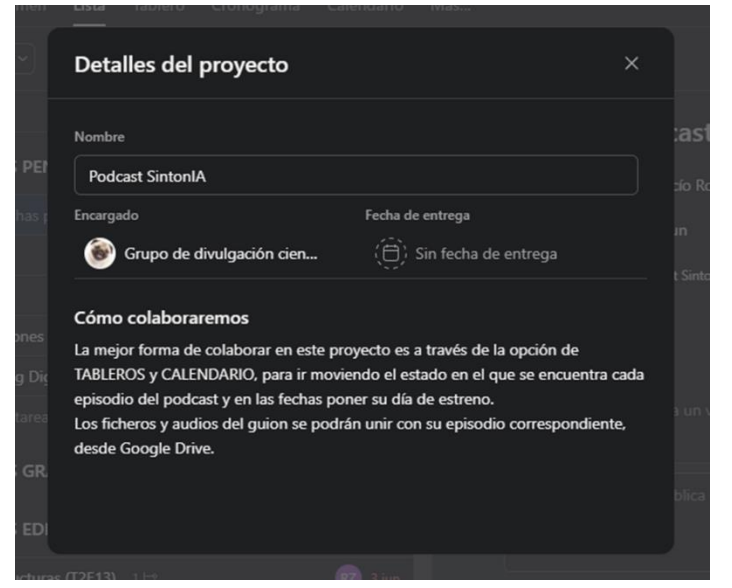

*Imagen 15: Creación de un proyecto. Fuente[: https://app.asana.com/0/1202356576395717/board](https://app.asana.com/0/1202356576395717/board)*

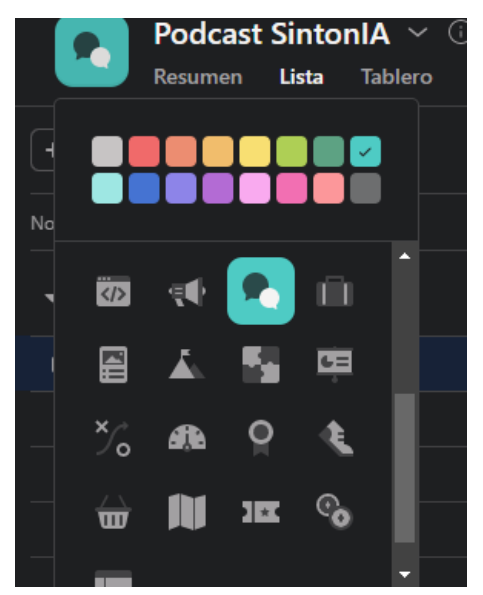

*Imagen 16: Personalización de un proyecto. Fuente:<https://app.asana.com/0/1202356576395717/board>*

Existe una opción de vista del proyecto que se podría nombrar el inicio del mismo, ya que es donde se puede visualizar la descripción del mismo, una línea cronológica de las actividades, movimientos, mensajes realizados dentro de ese proyecto de trabajo.

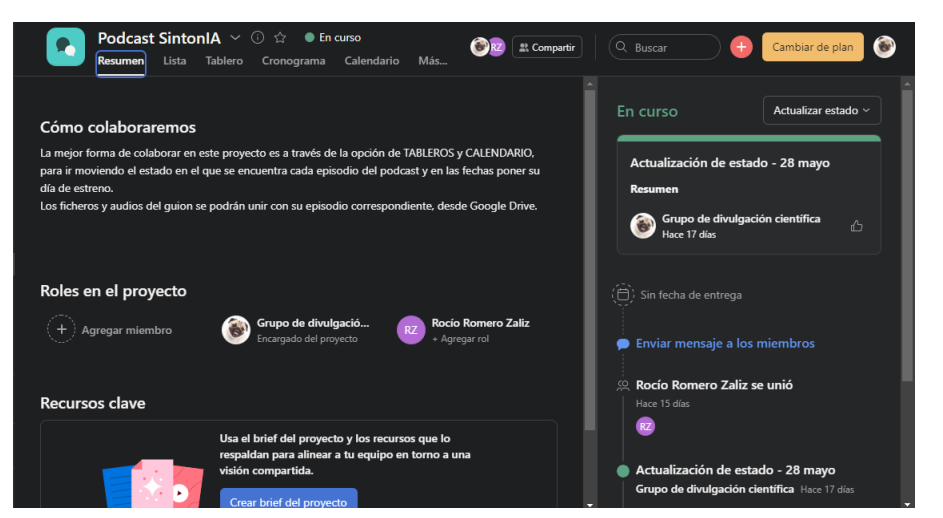

*Imagen 17: Vista resumen del proyecto. Fuente: <https://app.asana.com/0/1202356576395717/board>*

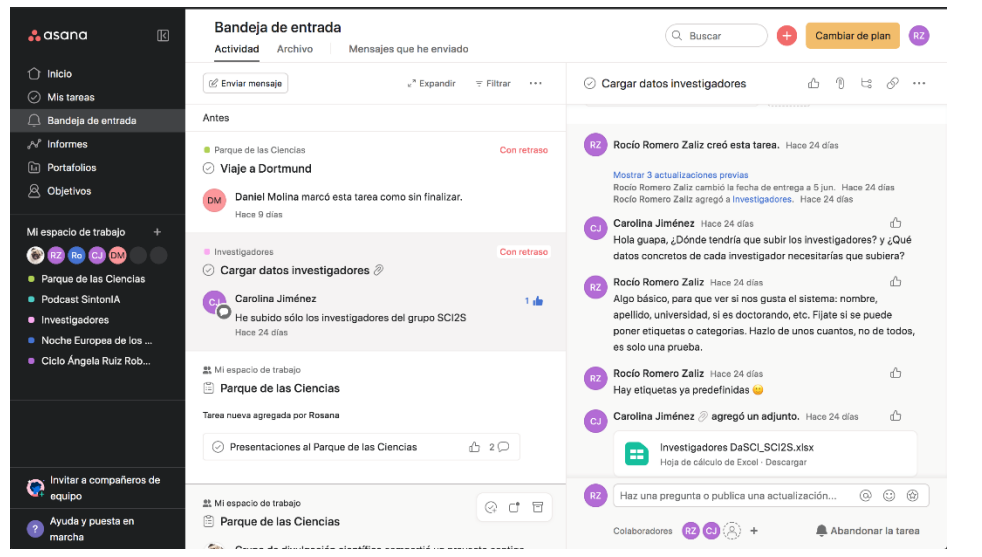

*Imagen 18: Vista de la bandeja de entrada. Fuente[: https://app.asana.com/0/inbox/1202117480524183](https://app.asana.com/0/inbox/1202117480524183)*

Las plantillas en Asana ya vienen predeterminadas pero la real ventaja que tiene es que son versátiles, es decir, se puede cambiar la forma de vista y de trabajo al antojo del usuario, podrá escoger aquel con el que sea más cómodo trabajar dependiendo de la finalidad del proyecto.

Estas son las formas que existen de ver la información en la versión básica:

| <b>Podcast SintonIA</b> $\vee$ $\oplus$ $\hat{\omega}$ • En curso<br>Tablero<br>Lista<br>Cronograma<br>Calendario<br><b>Resumen</b> | RZ<br>Más     | 2. Compartir        | Q Buscar                                         |                       | $\bullet$<br>Cambiar de plan      |
|----------------------------------------------------------------------------------------------------|---------------|---------------------|--------------------------------------------------|-----------------------|-----------------------------------|
| + Agregar tarea<br>$\sim$                                                                                                    |               |                     | $\odot$ Todas las tareas $\qquad \equiv$ Filtrar | <sup>↑↓</sup> Ordenar | <b>B</b> Personalizar<br>$\cdots$ |
| Nombre de la tarea<br>$\checkmark$                                                                                                  | Responsable   | Fecha de ent        | Proyectos                                        | Etiquetas             | Prioridad                         |
| <b>EPISODIOS PENDIENTES</b><br>▼                                                                                                    |               |                     |                                                  |                       |                                   |
| Llenar fichas podcast 1 순 3 년<br>$\bullet$<br>٠                                                                                     | RZ Rocío Rome | $\frac{1}{2}$ 5 jun |                                                  |                       |                                   |
| $\odot$ Ética                                                                                                    | RZ Rocío Rome |                     |                                                  |                       |                                   |
| $\oslash$ Cine e IA                                                                                                    | RZ Rocío Rome |                     |                                                  |                       |                                   |
| Percepciones de la IA<br>$\circlearrowright$                                                                                        | RZ Rocío Rome |                     |                                                  |                       |                                   |
| Márketing Digital<br>⊘                                                                                                    | RZ Rocío Rome |                     |                                                  | Mujer                 |                                   |
| Agregar tarea                                                                                                    |               |                     |                                                  |                       |                                   |

*Imagen 19: Vista Lista del proyecto. Fuente: <https://app.asana.com/0/1202356576395717/board>*

| <b>Podcast SintonIA</b> $\sim$ 0 $\hat{\omega}$ $\bullet$ En curso<br>Lista<br><b>Tablero</b><br>Resumen     | $\bigodot$ RZ<br>Calendario<br>Más<br>Cronograma | Q Buscar<br><b>2. Compartir</b><br>$+$                                                                                                    | $\bullet$<br>Cambiar de plan                                                                           |
|----------------------------------------------------------------------------------------------------|--------------------------------------------------|----------------------------------------------------------------------------------------------------|----------------------------------------------------------------------------------------------------|
| Última tarea finalizada el 6 jun                                                                             |                                                  | $\odot$ Todas las tareas<br>$\equiv$ Filtrar<br>↑↓ Ordenar                                                                                                    | <b>R</b> Personalizar<br>$\cdots$                                                                      |
| <b>EPISODIOS PENDIENTES</b><br>$+$ $\cdots$                                                                  | <b>EPISODIOS GRABADOS</b><br>÷<br>$\cdots$       | <b>EPISODIOS EDITADOS</b><br>$+$<br>$\cdots$                                                                                                    | <b>EPISODIOS SUBIDOS</b>                                                                               |
| Llenar fichas podcast<br>1 ① 3 2 》<br>RZ<br>5 jun<br>$\circledcirc$ Ética<br>RZ<br>$\oslash$ Cine e IA<br>RZ | + Agregar tarea                                  | T2E13<br><b>Infraestructuras</b><br>"Los servidores GPU del<br>instituto DaSCI<br>consumen mucha energía,<br>más o menos<br>equiparable a<br>5 casas."<br><b>KON</b> | T2E12<br>Programación<br>Sinton<br>La IA en las ondas<br><b>@sintonia_dasci</b><br>$\blacksquare$<br>К |
| $\odot$ Percepciones de la IA<br>RZ                                                                          |                                                  | Infraestructuras (T2E13)<br>$\odot$<br>$\bullet$<br>Baja )<br>3 jun<br>$1 \leftrightarrow b$<br>RZ <sup>1</sup>                                                      | Programación Genética<br>$\bullet$<br>Baja )<br><b>RZ</b><br>3 jun                                     |

*Imagen 20: Vista Tablero del proyecto. Fuente: <https://app.asana.com/0/1202356576395717/board>*

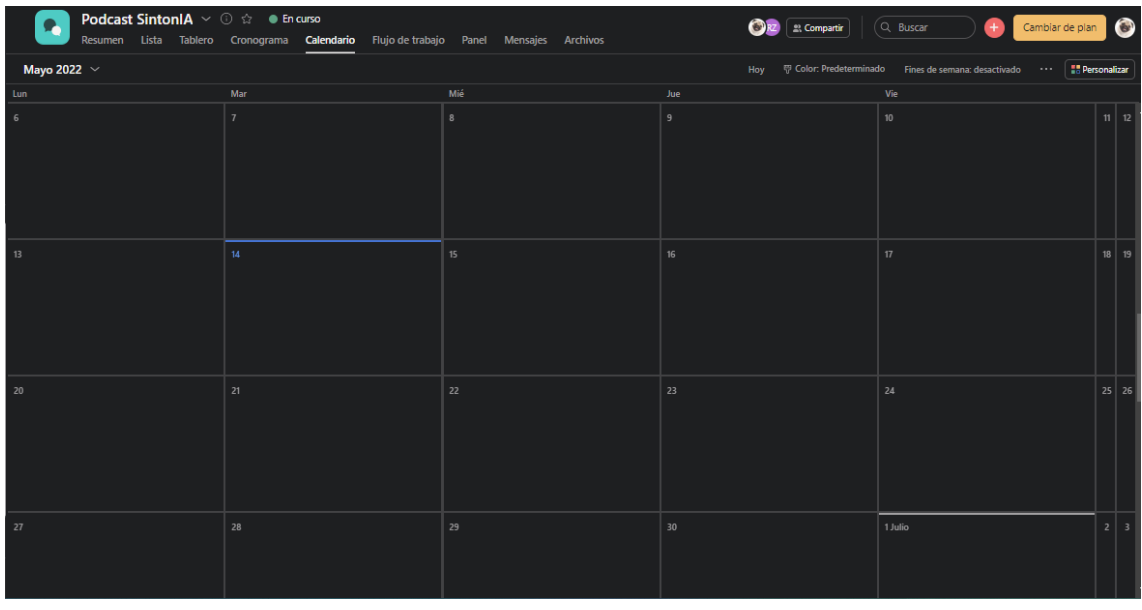

*Imagen 21: Vista Calendario del proyecto. Fuente: <https://app.asana.com/0/1202356576395717/board>*

#### **3.3.- EVALUACIÓN DE LA EXPERIENCIA**

Una vez creados los distintos proyectos y campos de trabajo, realicé una herramienta visual para el grupo en el cual explicaba las diferentes secciones creadas, las funciones disponibles en la versión básica, como sería un correcto uso de ASANA, etc. El siguiente paso fue evaluar la experiencia de los miembros del grupo de divulgación científica de DaSCI; Después de un tiempo de prueba en el que previamente los miembros trabajaran dentro de la aplicación con libertad para aprender a manejarlo, descubrir su propio método ideal, para así determinar si esto evocaba a una mejora en su productividad y organización.

Esta evaluación fue a través de la página especializada en creación de encuestas de Google [\(https://docs.google.com/forms/u/0/](https://docs.google.com/forms/u/0/) ) donde se cuestionaría: La experiencia de uso, conocer si se abren más puertas a otros softwares, si se consideran cambios notables en la forma de trabajar y la organización, también saber la opinión sobre seguir usando en el futuro esta herramienta.

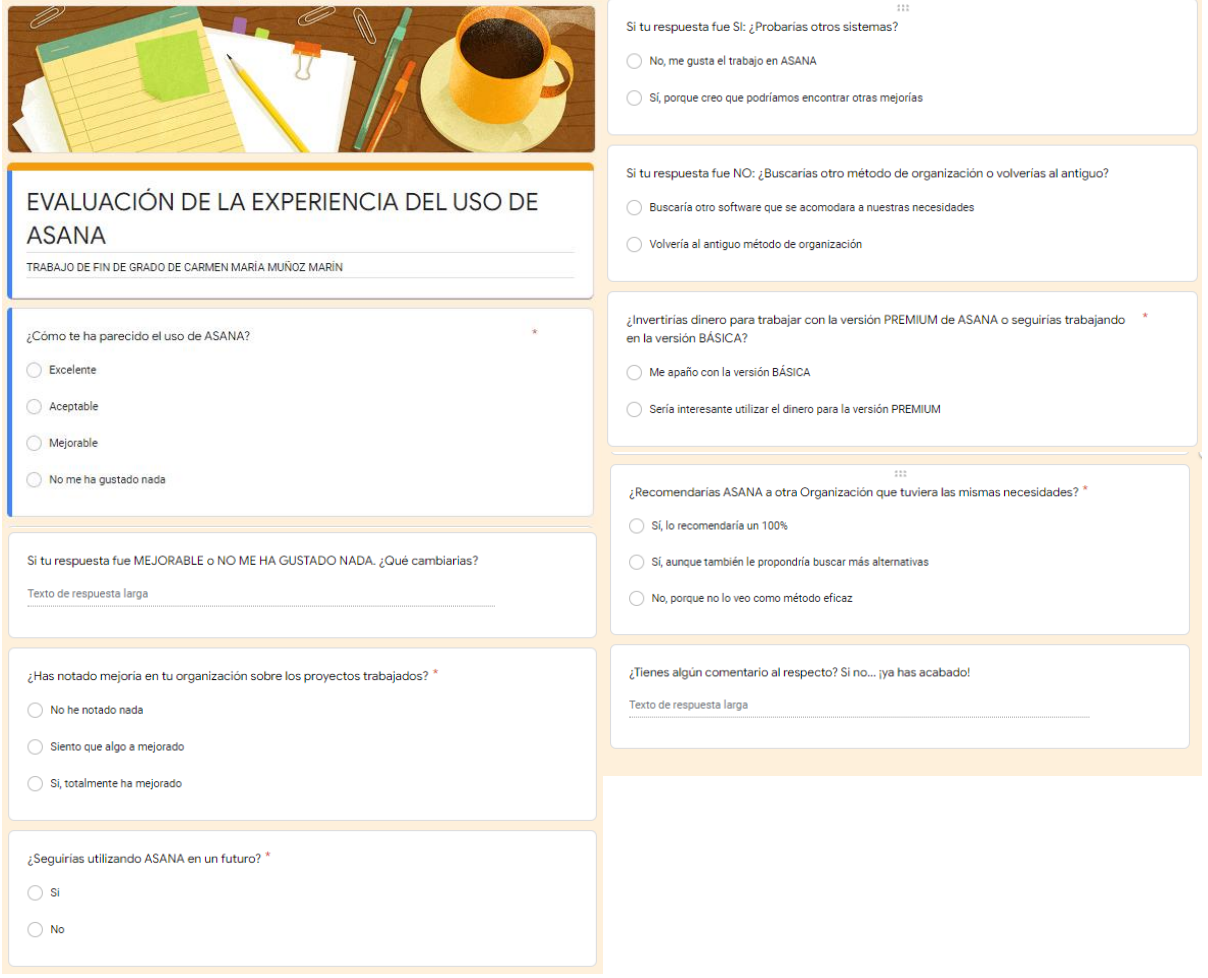

*Imagen 22: Vista Calendario del proyecto. Fuente: https://docs.google.com/forms/d/10IpCidErARNXerOWre4F7FSdS273uEgvLx8kdk3ene4/edit*

#### **3.4.- ANALISIS DE RESULTADOS**

En esta sección del trabajo se hablará de las opiniones y la valoración de la experiencia del uso de ASANA. El grupo de divulgación de DaSCI ha respondido una serie de cuestiones para determinar si su tentativa ha sido satisfactoria, conocer sugerencias de cambios u otras demandas enfocadas para el trabajo en el futuro.

#### **3.4.1- CUESTIONES REALIZADAS Y ESTADISTICAS**

**1º Pregunta:** ¿Cómo te ha parecido el uso de Asana?

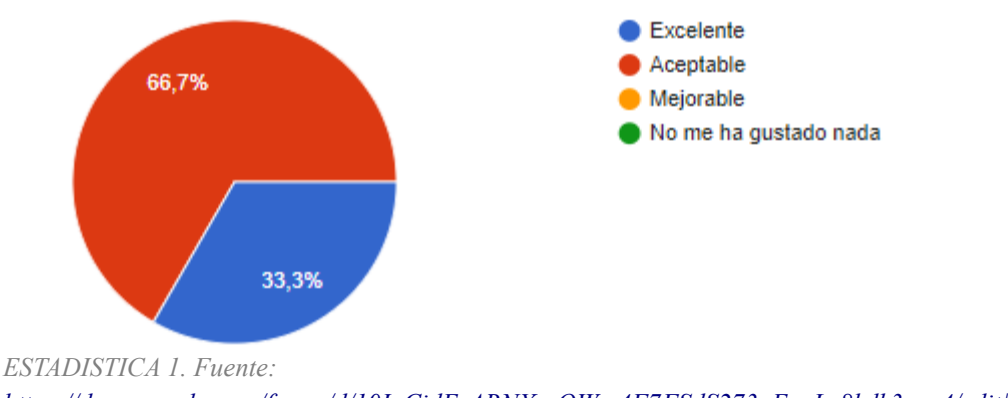

*<https://docs.google.com/forms/d/10IpCidErARNXerOWre4F7FSdS273uEgvLx8kdk3ene4/edit#settings>*

Claramente el equipo ha acogido el sistema con los brazos abiertos y un **33,3%** de los usuarios les ha parecido su usanza como excelente mientras un **66'7%** lo califica como aceptable.

#### **2º Pregunta:** ¿Cambiarias algo de ASANA?

Un único usuario ha demandado un cambio con el cual cree que el sistema mejoraría su trabajo y productividad:

*"Hay muchos elementos de pago que podrían ser útiles. Hubiera sido interesante tener algún sistema de alarma cuando te queden pocos días para terminar una tarea, por ejemplo. Mayor flexibilidad para agregar nuevas etiquetas, nombres en los campos, etc."*

Aquí podemos notar una de las carencias de ASANA y son los avisos o alertas de tareas o fechas límite, era uno de los requisitos que se exigían para cubrir las necesidades de organización del grupo. Pero es de recordar que pocos sistemas de información tienen esta opción de alerta en la versión básica gratuita de su software.

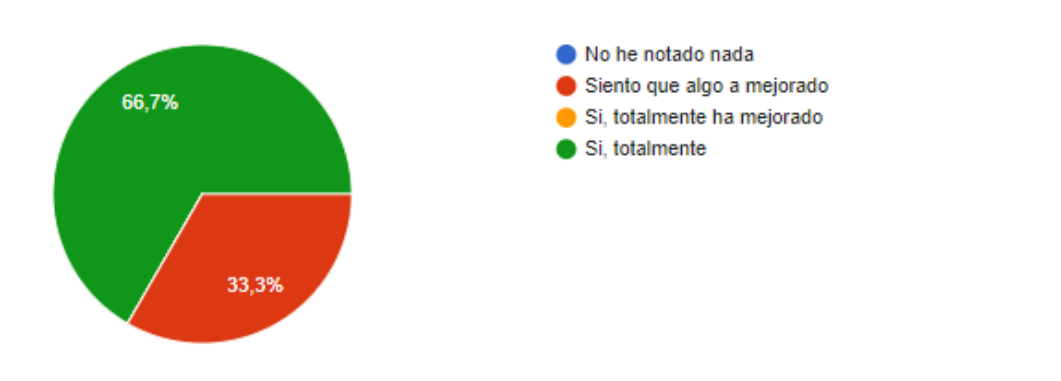

**3º Pregunta**: ¿Has notado mejoría en tu organización sobre los proyectos trabajados?

*ESTADISTICA 2. Fuente: <https://docs.google.com/forms/d/10IpCidErARNXerOWre4F7FSdS273uEgvLx8kdk3ene4/edit#settings>*

Aquí podemos ver que el programa ha creado una notable mejora a la hora de trabajar, organizar actividades, materiales o información. Un **66'7%** nota totalmente el cambio mientras que un **33,3%** siente que ha habido mejoría, pero podrían llegar a más.

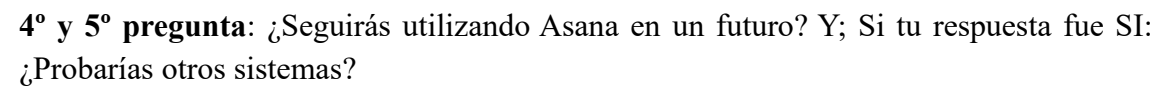

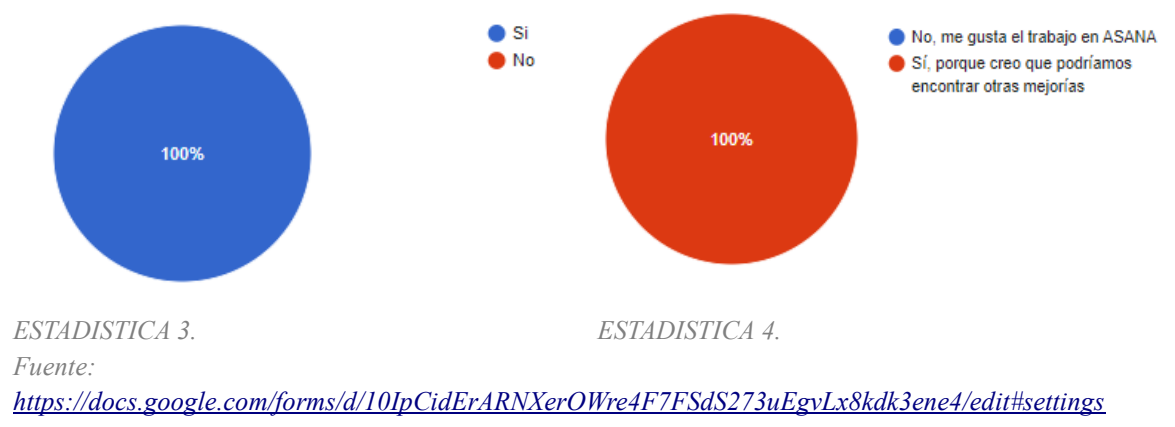

En el futuro el grupo concluye que seguirá trabajando con ASANA o mínimo con sistemas de información que les ayude a realizar sus tareas.

**6º Pregunta**: ¿Invertirías dinero para trabajar con la versión PREMIUM de ASANA o seguirías trabajando en la versión BÁSICA?

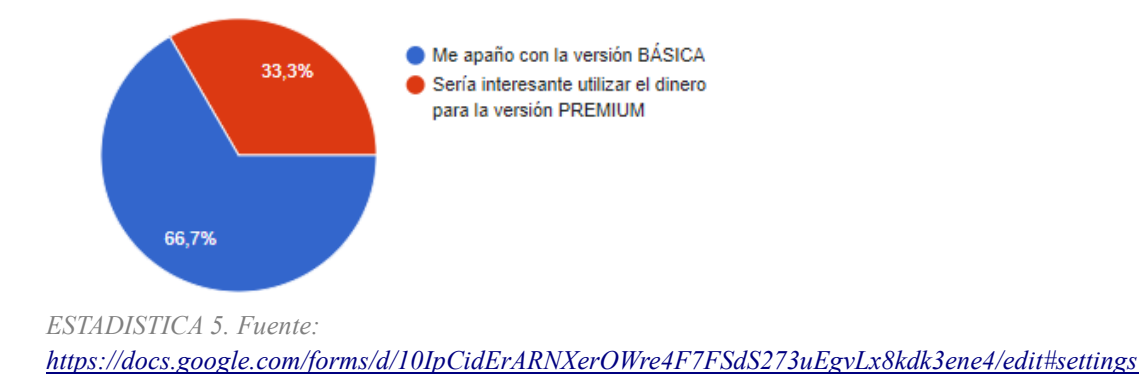

Una vez más el grupo de haya dividido en opiniones, un 67'7% del grupo determina que la versión básica es más que suficientes y sentencia que invertiría el dinero en otros destinos, mientras que el 33'3% invertiría ese mismo dinero en mejorar la organización y productividad del grupo.

**7º Pregunta**: ¿Recomendarías ASANA a otra Organización que tuviera las mismas necesidades?

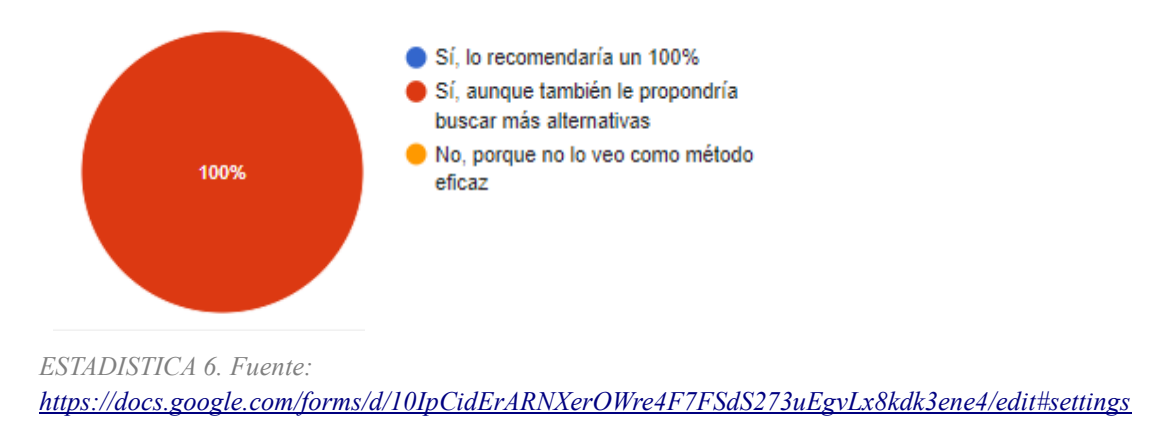

ASANA ha sido una buena opción para empezar a trabajar con sistemas de información y el grupo de divulgación estaría dispuesto a recomendarlo, pero sobre todo recomendaría utilizar generalmente sistemas de información.

#### **4.- UN SISTEMA DE INFORMACIÓN DESDE 0**

Aparte de todos los SI ya creados con sus predeterminadas funciones, características y también limitaciones, cabe la idea de crear un SI desde 0; Sosteniendo la posibilidad de crear un software a medida de las necesidades y requisitos del grupo de divulgación para así poder organizar la información del equipo, tareas de proyectos etc. Pero, ¿merece la pena?

Lo bueno de esta opción es la posibilidad de añadirles mejoras de automatización y que solo fuera enfocado para realizar sus actividades personalizadas de la organización; aunque la creación de un software desde se ve como una opción poco económica y se aleja del objetivo, ya que esta organización, es una organización sin ánimo de lucro y que las inversiones que reciben son por parte de las universidades para la ayuda de realización de actividades, tareas y desarrollo de estas.

Aun así, se puede meditar esta opción para un futuro, ya que se cubrirían todas las necesidades actuales e incluso las posibles futuras, ayudaría al flujo de trabajo de la organización y con la posibilidad de mejorar en actuales y próximos proyectos.

Como señala (Basili et. al, 2001) Prácticamente todas las organizaciones que desarrollan y mantienen Software comparten las siguientes necesidades (Piattini Velthuis, 2011):

- Comprender los procesos y productos.
- Evaluar los éxitos y fracasos.
- Aprender de las experiencias.
- Empaquetar y reutilizar experiencias exitosas.

Con esta posibilidad se abre un futuro de posibilidades, ya que la organización tiene la facilidad de crecer y crear nuevas formas de divulgación, y puede serles de utilidad un sistema de información a medida.

Para crear un SI adecuado, hay que tener en cuenta una serie de requisitos generales a la hora de crear la idea de un SI, además de seguir unos pasos de construcción y desarrollo:

- **Crear la idea**: Recopilar todas las necesidades, fijar objetivos y requisitos mínimos, crear esbozo de la posible interfaz, atajos, funciones, características…
- **Diseño del SI y del flujo de navegación del usuario**: Tener en cuenta el posible comportamiento, todas las características previstas. Según (Rodríguez Cuadrado, Guevara Plaza & Márquez Serrano, 1996) La construcción de un SI, su diseño se divide en dos partes
	- Diseño lógico -> Flexibilidad
	- Diseño físico -> Rendimiento
- **Eliminar lo innecesario**: Durante el desarrollo del software es importante evaluar que es útil y que no, para crear un producto más eficiente y eficaz.
- **Analizar el comportamiento del usuario**: Recopilar los posibles problemas, tener en cuenta mejoras, ayudara a la conclusión de este.

# **4.1.- QUIENES LO DESARROLLAN**

En este caso es necesario contratar un equipo de profesionales del campo y especialistas de las distintas tareas que se deben hacer para la creación de un SI. Este supuesto equipo debería de componerse de:

- **Jefe de proyecto**: Quien dirija y supervise los diferentes trabajos desarrollados.
- **Analista de software**: Definiría las especificaciones técnicas del producto correctamente.
- **Arquitecto de software**: Su misión es crear y cumplir, durante todo el proceso de desarrollo, las necesidades y requisitos que se exigen en el software.
- **Desarrollador de software**: Con ayuda del analista y el arquitecto, desarrollara el software bajo sus especificaciones.
- **Programador**: Traduciría en código la especificación del sistema desarrollada.
- **Tester**: Se encargará de asegurar que los requisitos definidos por el arquitecto son los adecuados y da el servicio esperado.

Estos roles son los necesarios para componer un equipo profesional informático capaz de desarrollar un software a medida de las necesidades exigidas. Claro está, que hay más de una persona ejerciendo estos roles. Para un trabajo de este grado se necesitan varios especialistas de un mismo campo, como por ejemplo varios programadores, ya que es un trabajo meticuloso y con posibilidades altas a la hora de la prueba-error.

El contrato de este equipo sería lo que más elevaría el presupuesto de este supuesto practico. Según la página www.hackaboss.com: Se han recopilado datos del último año (2021) en el que ha recopilado datos donde se oscila que un programador (como ejemplo) en España oscila entre los 16.000 y 22.000 euros.

Concluyendo, el contrato de un profesional de este campo debería destinarse a empresas que trabajan con ánimo de lucro dando servicios o en la venta de productos a usuarios, donde sería interesante realizar una considerable inversión de este tipo para crear un sistema de información a medida.

Pero, como se ha mencionado anteriormente, puede ser una idea futura para realizar el crecimiento de la organización y poder acceder a mayores inversiones; Pero actualmente se desenfocaría de uno de los objetivos que es conseguir un SI económico y accesible para todos.

## **5.- CONCLUSIONES**

Para el desarrollo de este TFG se han tenido que aunar conocimientos y experiencias adquiridas durante la formación en el grado de Información y Documentación. El conocimiento especializado sobre sistemas de información, además de las técnicas de búsqueda comprendidas durante mis estudios y métodos de documentación básica para comprobar la veracidad y obtener información más variada. Hallada en libros, artículos y consultas a través de la navegación web, con ello ha sido posible la elaboración de este trabajo y poder culminar los objetivos del mismo.

En la finalidad de este proyecto, decir que se han cumplido los objetivos del mismo. Ya que, el grupo de divulgación científica de DaSCI han obtenido un sistema de información con los requisitos más necesarios y básicos que se exigían. Han tenido un tiempo de prueba, trabajo y adaptación del mismo, en el cual se ha evaluado su experiencia y esta ha sido positiva.

Por consiguiente, la organización seguirá trabajando con ASANA en sus futuros proyectos, descartando así la opción de crear un sistema de información desde cero, ya que no sería económico y, por tanto, practico para el grupo. ASANA, actualmente satisface las necesidades más básicas, ayuda a la organización de proyectos actuales y futuros, además de almacenar información grupal y tener un trabajo en grupo productivo y eficaz.

Aun así, el grupo de divulgación ha reflejado a través de la evaluación su necesidad d explorar otros programas que pudieran ser más completos que ASANA o incluso llegar a ser más económicos. Esto, nos trae una pregunta para el futuro:

¿Qué otras aplicaciones habrá?

#### **5.1.- TRABAJO FUTURO: LOOP Y TABLES**

Loop y Tables son dos nuevas aplicaciones que llegaran en un futuro próximo al mercado. Loop ha sido creado por Microsoft para hacer competencia dentro del mercado de este campo de los sistemas de información llamando la atención de aquellas empresas y organizaciones que trabajan con Microsoft o tienen un convenio a través de una institución, como es el caso de DaSCI.

Loop será lanzado al mercado durante el verano del año 2022, para entonces la organización seguirá trabajando con ASANA pero no se debe descartar la posibilidad de poder acceder a esta atractiva aplicación gracias a su convenio con Microsoft 365.

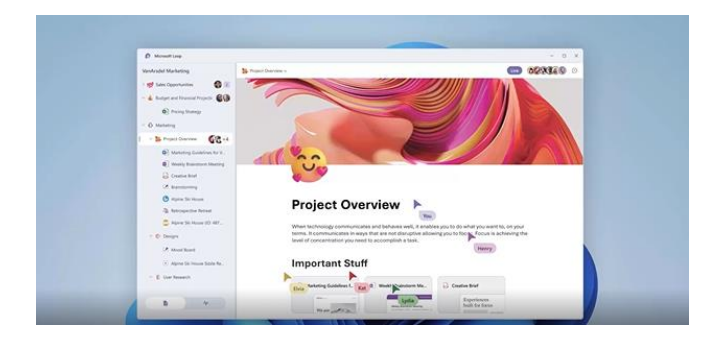

*Ilustración 1: Aplicación Loop. Fuente: [https://www.microsoft.com/es-es/microsoft](https://www.microsoft.com/es-es/microsoft-loop?ms.url=microsoftcommicrosoft-loop)[loop?ms.url=microsoftcommicrosoft-loop](https://www.microsoft.com/es-es/microsoft-loop?ms.url=microsoftcommicrosoft-loop)*

En cambio, Tables está siendo desarrollado por el equipo de Google y no dudan en que será el nuevo rival dentro de la temática de sistemas de información, sobre todo por enfrentándose Trello y Notion, ya que su motor, funcionamiento e interfaz tendrán similitud. Para esta aplicación no hay fecha de salida, la versión beta se encuentra actualmente en EEUU y no hay avisos ni próximas fechas de alguna versión de prueba llegue a España también. Además, se desconoce si será de pago o tendrá diferentes versiones para distinto público, entre ellos uno gratuito con algunas limitaciones.

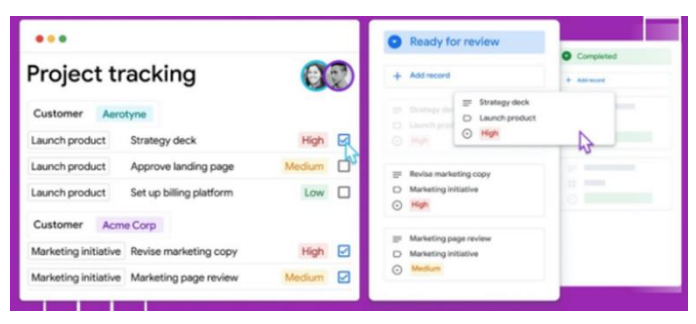

*Ilustración 2: Aplicación Tables. Fuente:<https://www.xataka.com/aplicaciones>*

De este trabajo, podemos concluir que los sistemas de información son importantes para organizaciones con y sin ánimo de lucro, estos ayudan a organizar la información, tener la posibilidad de llegar a ella de forma rápida y tenerla almacenada en un mismo lugar que sea accesible para todos los integrantes del equipo.

En un futuro próximo se apostará alto en este campo para el desarrollo y creaciones de

software con estas funciones y objetivos, tanto a nivel individual como grupal.

Finalmente, decir que he crecido tanto en experiencia como en conocimientos la creación y desarrollo de este trabajo sobre un campo que siempre ha estado al lado del desarrollo tecnológico y que poco a poco está creciendo y abriéndose camino, para un mayor auge en este crecimiento actual de la organización digital, ya que esto es el futuro de empresas y organizaciones, como herramienta principal que les ayudara a conseguir sus principales objetivos.

#### **BIBLIOGRAFÍA**

- Patenotte, S. (2015). *Desarrollo de una aplicación de gestión de tareas para Android* (Doctoral dissertation, Universitat Politècnica de València).
- Donoso Díez, J. (2015). *Aplicación web para la gestión de proyectos software basados en repositorios de conocimiento* (Bachelor's thesis).
- Boronat Fornés, P. J. (2012). *Gestión de tareas basada en GTD: aplicación Web* (Doctoral dissertation, Universitat Politècnica de València).
- Soler-Muñoz, R., & Hernandez-Carrion, J. R. Aplicación de metodologías adaptativas en el Trabajo de Final de Grado. Uso de Agile y Kanban sobre Trello. com. *Actas de las IV Jornadas sobre Sistemas de Votación Electrónica 2018*, 57.
- Cristóbal, J. (2016). *Trello: Aprende a gestionar proyectos y equipos de manera visual*. Enfoque Nómada.
- Sevil, J. S. A., & Arque, J. L. N. (2015). Evernote y OneNote: herramientas complementarias para la aplicación del e-portfolio en el aula. In *Buenas prácticas en la docencia universitaria con apoyo de TIC: experiencias en 2015* (pp. 17-27). Prensas Universitarias de Zaragoza.
- Paniagua Herrero, R. (2017). Creación automática de cuadernos electrónicos en Evernote para la evaluación continua de los alumnos.
- Achedad, P. C., & Giménez, L. O. (2011). *Ingeniería de organización: Modelos y aplicaciones*. Ediciones Díaz de Santos.
- Acosta, J. M., & Vera, J. M. A. (2011). *Trabajo en equipo*. ESIC editorial.
- Albornoz, M. C. (2014, October). Diseño de interfaz gráfica de usuario. In *XVI Workshop de Investigadores en Ciencias de la Computación*.
- Jacobson, I., Booch, G., & Rumbaugh, J. (2000). *El proceso unificado de desarrollo de software* (Vol. 7). Madrid: Addiçson Wesley.
- Canós, J. H., Letelier, P., & Penadés, M. C. (2003). Metodologías ágiles en el desarrollo de software. *Universidad Politécnica de Valencia, Valencia*, 1-8.
- Trasobares, A. H. (2003). Los sistemas de información: evolución y desarrollo. *Proyecto social: Revista de relaciones laborales*, (10), 149-165.
- Tramullas, J. (1997). Los sistemas de información: una reflexión sobre información, sistema y documentación. *Revista general de información y documentación*, *7*(1), 207-229.
- *Determinación de las necesidades mínimas de efectivos en la empresa "Productos Lácteos Habana",* 2009a, El Cid Editor.
- *Diseño e implantación de sistemas de información y procesamiento de datos para empresas,* 2009b, El Cid Editor.
- Acosta, J.M. 2011, *Trabajo en equipo / José María Acosta,* ESIC, Madrid.
- Alin, F., Brugués, A., Macary, J.F. & Lafont, D. 1997, *El proyecto intranet : del análisis de las necesidades de la empresa a la implementación de soluciones / Fréderic Alin, Denis Lafont, Jean-François Macary ; traducción y revisión Amadeu Brugués,* Gestión 2000, Barcelona.
- Andreu, R., Ricart, J. & Valor, J. 1991, "Estrategia y sistema de información" in *Estrategia y sistema de información*, pp. 187.
- Cañavate, A.M. 2003, "Sistemas de información en las empresas", *Hipertext.net,* vol. 1, no. 10.
- Dale, E., Fernandez Ortiz, C. & Saavedra Arce, C. 1970, *Cómo planear y establecer la organización de una empresa,* Reverté, Barcelona etc.
- Gan, F. & Triginé, J. 2012, *Trabajo en equipo / Federico Gan, Jaume Triginé,* Ediciones Díaz de Santos, Madrid.
- Joyanes, L. 2015, *Sistemas de información en la empresa,* Alpha Editorial.
- Ortega Candel, J.M. 2020, *Desarrollo seguro en ingeniería del software : aplicaciones seguras con Android, NodeJS, Python y C++ / José Manuel Ortega Candel,* Marcombo, Barcelona.
- Piattini Velthuis, M.G. 2011, *Calidad de sistemas de información / Mario G. Piattini Velthuis,* 2nd edn, Ra-Ma, Paracuellos de Jarama, Madrid.
- Rodríguez Cuadrado, A., Guevara Plaza, A. & Márquez Serrano, A. 1996, *Técnicas de organización y análisis de sistemas : organización de los servicios de información,* McGraw Hill-Interamericana de España, Madrid.
- Scolari, C.A. 2018, *Las Leyes de la interfaz : diseño, ecología, evolución, tecnología / Carlos A. Scolari,* Gedisa, Barcelona.
- Senn, J.A., Medal, E.G.U. & Velasco, O.A.P. 1992a, *Análisis y diseño de sistemas de información,* McGraw-Hill.
- Senn, J.A., Medal, E.G.U. & Velasco, O.A.P. 1992b, *Análisis y diseño de sistemas de información,* McGraw-Hill.
- Torrelles, C., Coiduras Rodríguez, J., Isus, S., Carrera, F.X., París Mañas, G. & Cela, J.M. 2011, "Competencia de trabajo en equipo: definición y categorización", .
- Trasobares, A.H. 2003, "Los sistemas de información: evolución y desarrollo", *Proyecto social: Revista de relaciones laborales,* , no. 10, pp. 149- 165.

#### **OTRAS FUENTES**

- *Presentación*c, Available: <https://dasci.es/es/sobre-dasci/presentacion/> [02/12/21].
- *¿Qué es Taskade?* Available: <https://www.capterra.es/software/170932/taskade> [18/01/22].
- *Asana: análisis: ¿La solución definitiva para gestionar tus proyectos?* Available: <https://softwarepara.net/asana/> [05/02/22].
- *Pricing. One tool for your whole company. Free for teams to try.* Available: <https://www.notion.so/pricing> [16/12/21].
- *Tablas en Notion (II) – Fórmulas y Funciones*. Available: [https://lacolmenatecnologica.com/cursos/curso-de-notion/lecciones/6](https://lacolmenatecnologica.com/cursos/curso-de-notion/lecciones/6-tablas-en-notion-ii-formulas-y-funciones/#0-f%C3%B3rmulas-y-funciones-en-notion) [tablas-en-notion-ii-formulas-y-funciones/#0-f%C3%B3rmulas-y-funciones-en](https://lacolmenatecnologica.com/cursos/curso-de-notion/lecciones/6-tablas-en-notion-ii-formulas-y-funciones/#0-f%C3%B3rmulas-y-funciones-en-notion)[notion](https://lacolmenatecnologica.com/cursos/curso-de-notion/lecciones/6-tablas-en-notion-ii-formulas-y-funciones/#0-f%C3%B3rmulas-y-funciones-en-notion) [29/01/22].
- Allende 2020, 21/05/-last update*, NOTION, aplicación de productividad personal que te permite crear tu propio espacio de trabajo en la nube.* Available: [https://www.creatividad.cloud/notion-aplicacion-de](https://www.creatividad.cloud/notion-aplicacion-de-productividad-personal/)[productividad-personal/](https://www.creatividad.cloud/notion-aplicacion-de-productividad-personal/) [28/01/22].
- López, J.M. 2018, 11 de julio de-last update*, Taskade coloca la lista de tareas en el centro de tu productividad*. Available: [https://hipertextual.com/2018/07/taskade-lista-tareas-productividad.](https://hipertextual.com/2018/07/taskade-lista-tareas-productividad)
- Pachikov, S. *, Evernote*. Available: [https://evernote.com/intl/es0](https://evernote.com/intl/es)8/02/22].
- Benítez, D. 2012, "Sistemas de información, aplicación en empresas", *Contribuciones a la Economía: [http://www.eumed.net/ce,](http://www.eumed.net/ce)* [20/02/22].
- Gabriela, S. *, Taskade te ayudará a mejorar el trabajo en equipo desde casa*. Available: <https://www.paginaswebs.com/taskade-trabajo-desde-casa/>

[20/02/22].

- FERNÁNDEZ, Y. 2020, 23 Mayo-last update*, Notion: 27 trucos y funciones para exprimir al máximo esta navaja suiza de productividad personal*. Available: [https://www.xataka.com/basics/notion-trucos-funciones-para](https://www.xataka.com/basics/notion-trucos-funciones-para-exprimir-al-maximo-esta-navaja-suiza-productividad-personal)[exprimir-al-maximo-esta-navaja-suiza-productividad-personal.](https://www.xataka.com/basics/notion-trucos-funciones-para-exprimir-al-maximo-esta-navaja-suiza-productividad-personal) [22/02/22].
- López, J.M. 2018, 11 de julio de-last update*, Taskade coloca la lista de tareas en el centro de tu productividad*. Available: [https://hipertextual.com/2018/07/taskade-lista-tareas-productividad.](https://hipertextual.com/2018/07/taskade-lista-tareas-productividad) [15/03/22].
- *Asana Guide*. Available: [https://asana.com/es/guide/help/fundamentals/navigating-asana#gl](https://asana.com/es/guide/help/fundamentals/navigating-asana#gl-interface)[interface](https://asana.com/es/guide/help/fundamentals/navigating-asana#gl-interface) [08/05/22].